# **VYSOKÉ UČENÍ TECHNICKÉ V BRNĚ**

BRNO UNIVERSITY OF TECHNOLOGY

### **FAKULT A INFORMAČNÍC H TECHNOLOGI Í ÚSTA V POČÍTAČOVÝC H SYSTÉM Ů**

FACULTY OF INFORMATION TECHNOLOGY DEPARTMENT OF COMPUTER SYSTEMS

# **VISUAL BASIC DISASSEMBLER**

**DIPLOMOVÁ PRÁCE** MASTER'S THESIS

AUTHOR

**AUTOR PRÁCE BC. JÁN ADAMICA** 

BRNO 2011

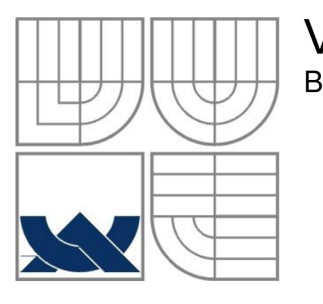

### **VYSOKÉ UCENI TECHNICKE V BRNE**  BRNO UNIVERSITY OF TECHNOLOGY

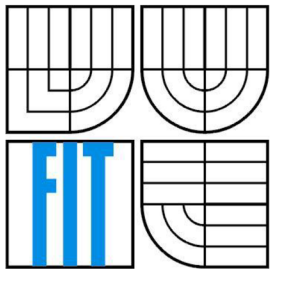

## **FAKULT A INFORMAČNÍC H TECHNOLOGI I ÚSTA V POČÍTAČOVÝC H SYSTÉM Ů**

FACULTY OF INFORMATION TECHNOLOGY DEPARTMENT OF COMPUTER SYSTEMS

### **VISUAL BASIC DISASSEMBLER**  VISUAL BASIC DISASSEMBLER

**DIPLOMOVÁ PRÁCE** MASTER'S THESIS

AUTHOR

**AUTOR PRÁCE** BC. JÁN ADAMICA

**SUPERVISOR** 

**VEDOUCÍ PRÁCE Ing. RADOVAN JOŠTH** 

BRNO 2011

Zadáni diplomové práce/12668/2010/x adami05

**Vysok é učení technick é v Brně - Fakulta informačních technologií** 

Ústav počítačové grafiky a multimédií **Akademický rok 2010/2011** 

### Zadání diplomové práce

#### $\check{R}$ ešitel: **Adamica Ján, Bc.**

**Obor: Počítačové systémy a sítě** 

**Téma: Visual Basic disassembler** 

#### **Visual Basic Disassembler**

**Kategorie: Překladače** 

**Pokyny:** 

- **1. Analyzujte binární formát Visual Basic-u.**
- **2. Prostudujte a zorientujte se v p-code a natlve-code.**
- **3. Navrhnete způsob analýzy a disassembling-u souborů Visual Basic-u.**
- **4. Implementujte navrhnutý disassembler.**
- **5. Porovnejte dosažené výsledky a diskutujte možnosti budoucího vývoje.**

**Literatura:** 

- **dle pokynů vedoucího**
- Při obhajobě semestrální části diplomového projektu je požadováno:
	- **Body 1 3.**

**Podrobné závazné pokyny pro vypracování diplomové práce naleznete na adrese <http://www.fit.vutbr.cz/info/szz/>**

**Technická zpráva diplomové práce musf obsahovat formulaci cíle, charakteristiku současného stavu, teoretická a odborná východiska řešených problémů a specifikaci etap, které byly vyřešeny v rámci ročníkového a semestrálního projektu (30 až 40% celkového rozsahu technické zprávy).** 

**Student odevzdá v jednom výtisku technickou zprávu a v elektronické podobě zdrojový text technické zprávy, úplnou programovou dokumentaci a zdrojové texty programů. Informace v elektronické podobě budou uloženy na standardním nepřepisovatelném paměťovém médiu (CD-R, DVD-R, apod.), které bude**  vloženo do písemné zprávy tak, aby nemohlo dojít k jeho ztrátě při běžné manipulaci.

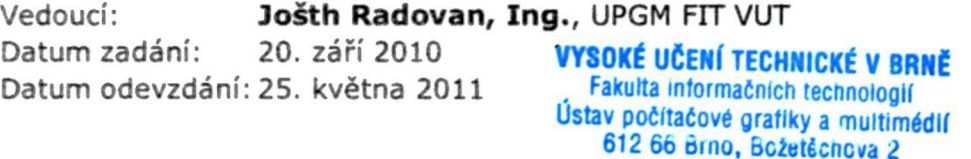

**L.S.** 

**doc. Dr. Ing. Jan Černocký**  *vedoucí ústavu* 

### **Abstrakt**

Cílem této diplomové práce je navrhnout a implementovat disassembler binárních .exe souborů programovacího jazyka Visual Basic 6. Je zde popsán formát spustitelných přenositelných souborů, popsaná funkce disassembleru, jakož i funkce Windows API volání. Visual Basic disassembler by měl uživateli poskytnout co nejvíce dostupných informací o souboru Visual Basic 6. V této práci je podrobně popsána struktura binárních souborů Visual Basic 6.

### **Abstract**

Main goal of this thesis is to create disassembler for Visual Basic 6 binary .exe files. There is description of Portable Executable files, description of disassembler, as well as functions of Windows API calls. Visual Basic disassembler should provide as much information about Visual Basic 6 file as possible. There is detailed structure specification of Visual Basic 6 binary files.

### **Kľúčové slová**

Disassembler, Visual Basic, VB6, PE, Windows API, native kód, p-kód

### **Keywords**

Disassembler, Visual Basic, VB6, PE, Windows API, native code, p-code

### **Citácia**

Adamica Ján: Visual Basic disassembler, diplomová práca, Brno, FIT VUT v Brne, 2011

## **Visual Basic disassembler**

## **Prehlásenie**

Cestne prehlasujem, že som túto diplomovú prácu vypracoval samostatne pod vedením pána Ing. Radovana Joštha.

Ďalšie informácie mi poskytol pán Pavel Krčma.

Uviedol som všetky literárne pramene a publikácie, z ktorých som čerpal.

Ján Adamica 25.mája 2011

©Ján Adamica, 2011.

*Táto práca vznikla ako školské dielo na Vysokom učení technickom v Brne, Fakulte informačných technológií. Práca je chránená autorským zákonom a jej použitie bez udelenia oprávnenia autorom je nezákonné, s výnimkou zákonom definovaných prípadov.* 

# **Obsah**

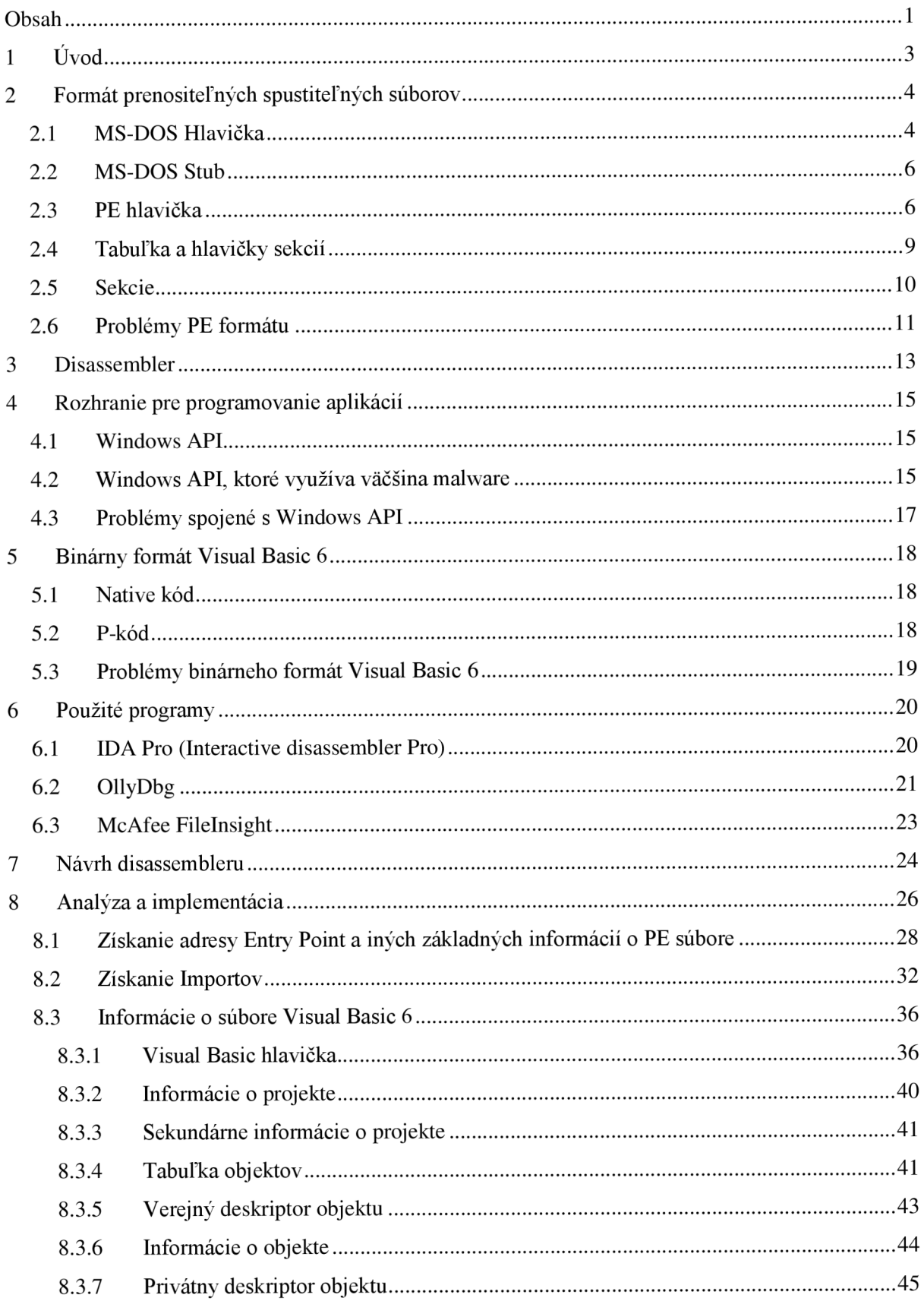

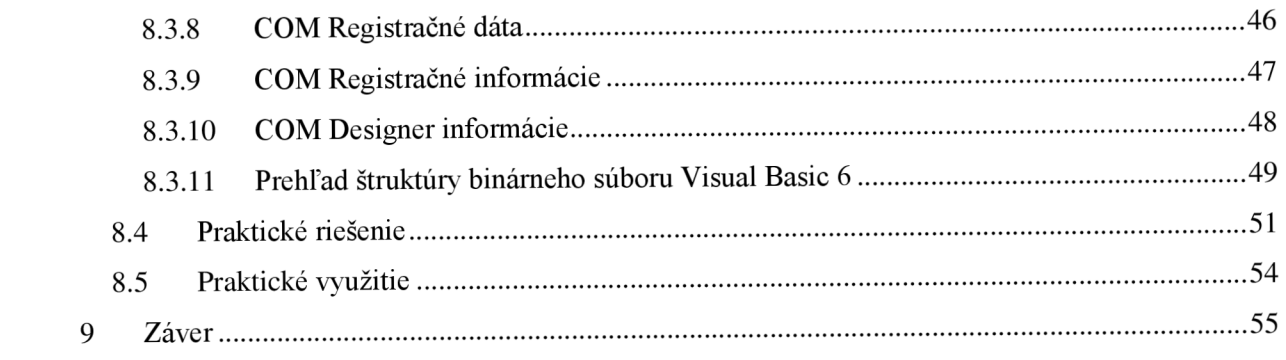

# **1 Úvod**

Cieľom tejto diplomovej práce je navrhnúť a implementovat' disassembler binárnych .exe súborov programovacieho jazyka Visual Basic 6. Je tu opísaný formát spustiteľných přenositelných súborov, popísaná funkcia disassemblera, ako aj funkcia Windows API volaní. Visual Basic disassembler by mal užívateľovi poskytnúť, čo najviac dostupných informácií o súbore Visual Basic 6.

V tejto diplomovej práci je predstavený formát prenosných spustiteľných *(Portable Executable)* súborov. Je tu opísaná štruktúra týchto súborov, ich hlavičky *(headers),* sekcie *(sections),*  tabuľky adries *(import address table)* a rôzne iné informácie o prenosných spustiteľných súboroch.

Ďalej je tu predstavená funkcia disassembleru. Vysvetlenie najbežnejších inštrukcií používaných v jazyku symbolických inštrukcií *{assembly language).* Sú tu vysvetlené volania Windows API funkcií a použitie v aplikáciách pre Microsoft Windows. Je načrtnuté správanie najbežnejších typov škodlivých súborov *(malware).* 

Je tu opísaný binárny formát programovacieho jazyka Visual Basic 6. Detailnejšie popísané verzie jeho výstupných binárnych súborov: native kód a p-kód.

Sú predstavené programy, ktoré slúžia na analýzu prenosných spustiteľných súborov: IDA (Interactive Disassembler), OllyDbg, NuMeGa SmartCheck a iné.

Návrh disassembleru ako aj spôsob jeho implementácie popisuje siedma kapitola.

V ďalšej kapitole je dopodrobna popísaný postup pri analýze štruktúr binárneho súboru Visual Basic 6. Je to popísaný výpočet vstupného bodu programu, získanie importov z DLL knižníc. Nasleduje podrobný popis a analýza štruktúr binárnych súborov Visual Basic 6. Táto kapitola je zakončená prehľadným grafom závislosti a prepojenie jednotlivých štruktúr binárnych súborov Visual Basic 6.

Ďalšia kapitola sa zaoberá popisom implementácie Disassembleru Visual Basic v programovacom jazyku C# vo vývojovom prostredí Microsoft Visual Studio 2010. Nasleduje popis hotového programu a vysvetlenie jednotlivých funkcií a prvkov programu.

# **2 Formát prenositeľných spustiteľných súborov**

Príchodom OS Windows 3.1 Microsoft uviedol nový formát spustiteľných súborov, ktoré sa nazývajú přenositelné spustitelné súbory *{Portable Executable files).* Názov přenositelné spustiteľné popisuje fakt, že formát týchto súborov nie je určený pre špecifickú architektúru. Na obrázku 2.1 je schéma typického prenositeľného spustiteľného súboru. [2]

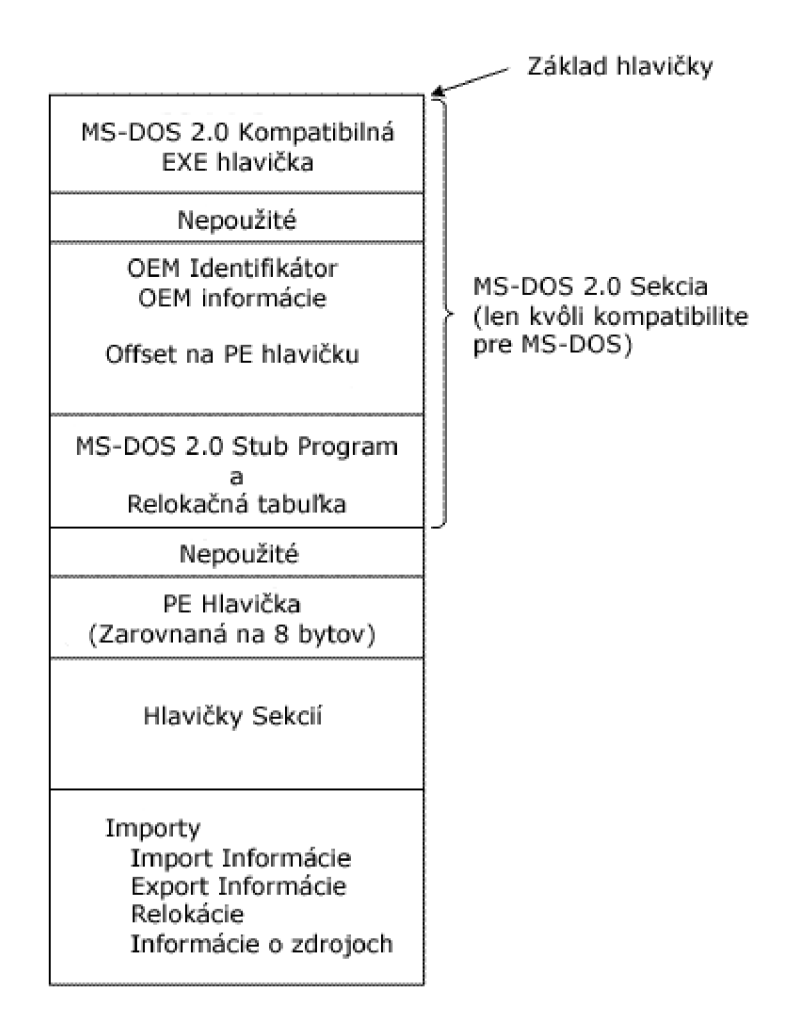

Obr. 2.1 Schéma typického prenositeľného EXE súboru [1]

## **2.1 MS-DOS Hlavička**

Ako vidíme na obrázku 2.1 prvá časť prenositeľného spustiteľného (PE) súboru je tvorená MS-DOS hlavičkou. MS-DOS hlavička nie je v PE súbore žiadna novinka. Táto hlavička je rovnaká od čias

operačného systému MS-DOS 2.0. Dôvod prečo sa táto hlavička stále vyskytuje v PE súboroch je ten, že keď daný súbor spustíme v operačnom systéme Windows 3.1 alebo predchádzajúcich verziách až po MS-DOS 2.0, operačný systém môže súbor prečítať a zhodnotiť či je kompatibilný. Keď sa pokúsime spustiť súbor určený pre Windows NT pod operačným systémom MS-DOS, dostaneme správu o nekompatibilitě. Ak by MS-DOS hlavička nebola na prvom mieste v PE súbore operačný systém by tento súbor jednoducho nebol schopný spustiť. MS-DOS hlavička zaberá prvých 64 bytov PE súboru. Jej štruktúra je znázornená tu:

```
typedef struct IMAGE DOS HEADER { // DOS .EXE hlavička
   USHORT e magic ; // Magické čislo 
   USHORT e cblp; \frac{1}{2} byty na poslednej stránke súboru
   USHORT e cp; \frac{1}{2} // Stránok v súbore
   USHORT e crlc; // Relokácie
   USHORT e cparhdr; // Veľkosť hlavičky v odsekoch
   USHORT e minalloc; // Minimum potrebných extra odsekov
   USHORT e maxalloc; // Maximum potrebných extra odsekov
   USHORT e ss; \frac{1}{2} Počiatočná (relatívna) SS hodnota
   USHORT e sp; \frac{1}{2} bočiatočná SP hodnota
   USHORT e csum; // Kontrolná suma 
   USHORT e ip; \frac{1}{2} \frac{1}{2} Počiatočná IP hodnota
   USHORT e cs; \frac{1}{2} Počiatočná (relatívna) CS hodnota
   USHORT e lfarlc; // Adresa relokačnej tabuľky
   USHORT e ovno; // Čislo prekrývania 
   USHORT e res [4]; // Rezervované slová
   USHORT e oemid; \frac{1}{2} OEM identifikátor (pre e oeminfo)
   USHORT e oeminfo ; // OEM informácie; e oemid špecifické 
   USHORT e res2[10]; // Rezervované slová
   LONG e lfanew; // Adresa novej EXE hlavičky
```
} IMAGE\_DOS\_HEADER, \*PIMAGE\_DOS\_HEADER; [2]

| 00000000 | 4D 5A 90 00 03 00 00 00 04 00 00 00 FF FF 00 00 MZ                                                                                                    |
|----------|----------------------------------------------------------------------------------------------------|
| 00000010 | . @                                                                                                    |
| 00000020 | .                                                                                                    |
| 0000003C | .                                                                                                    |
| 0000004E | OE 1F BA OE 00 B4 09 CD 21 B8 01 4C CD 21 54 68<br>$\ldots \ldots \ldots \ldots$                                                                               |
| 00000050 | 69 73 20 70 72 6F 67 72 61 6D 20 63 61 6E 6E 6F     is program canno                                                                                           |
| 00000060 | 74 20 62 65 20 72 75 6E 20 69 6E 20 44 4F 53 20 th be run in DOS                                                                                               |
| 00000074 | $\left \n\begin{array}{c}\n6D & 6F & 64 & 65 & 2E\n\end{array}\n\right $ 0D 0D 0A $\left 24 & 00 & 00 & 00 & 00 & 00 & 00 & 00 & \n\end{array}\n\right $ mode. |
| 00000080 | 83 C2 32 29 C7 A3 5C 7A C7 A3 5C 7A C7 A3 5C 7A<br>$\ldots 2) \ldots \zeta z \ldots \zeta z \ldots \zeta z$                                                    |
| 00000090 | CE DB D8 7A C6 A3 5C 7A CE DB C9 7A C5 A3 5C 7A<br>$\ldots z \ldots z \ldots z \ldots z$                                                                       |
| 000000A0 | CE DB CF 7A DA A3 5C 7A C7 A3 5D 7A 33 A3 5C 7A<br>$\ldots z \ldots \zeta$   z3. \z                                                                            |
| 000000B0 | CE DB DF 7A D3 A3 5C 7A CE DB D5 7A CC A3 5C 7A<br>$\ldots z \ldots z \ldots z \ldots z$                                                                       |
| 00000000 | CE DB C8 7A C6 A3 5C 7A CE DB CD 7A C6 A3 5C 7A                                                                                                    |
| 000000D0 | 52 69 63 68 C7 A3 5C 7A 00 00 00 00 00 00 00 00<br>$\text{Rich.}\ \lambda z \ldots \ldots$                                                                     |
| 000000E8 | 00 00 00 00 00 00 00 00 50 45 00 00 64 86 06 00<br>. PE d                                                                                                    |

Obr. 2.2 HEX kód PE súboru notepad.exe

Na obrázku 2.2 vidíme hneď na začiatku na adrese 0x00 magické číslo DOS .EXE hlavičky. Na adrese 0x3C vidíme adresu novej hlavičky PE súboru, ktorá sa nachádza na adrese 0xE8. Toto sú najdôležitejšie údaje z MS-DOS hlavičky a len tieto sú v nej povinné. [3]

# **2.2 MS-DOS Stub**

Je aplikácia, ktorá je schopná bežať pod operačným systémom MS-DOS. Je umiestnená na začiatku EXE súboru. Prekladač tu umiestňuje predvolený stub, ktorý, ak je spustený pod operačným systémom MS-DOS, vypíše na obrazovku správu: "This program cannot be run in DOS mode" viď obrázok 2.2. Túto správu môže programátor v niektorých prekladačoch zmeniť na ľubovoľnú. Na adrese 0x3C má stub zapísaný ofset na PE signatúru. Táto informácia umožňuje systému Microsoft Windows spustiť tento súbor aj napriek MS-DOS stub. [1]

# **2.3 PE hlavička**

PE hlavička pozostáva z PE signatúry, COFF *(Common Object File Formát)* objektu, ktorý pozostáva z hlavičky a nepovinnej hlavičky. Za týmito hlavičkami nasledujú hlavičky sekcií.

PE signatúra je 4 bajtová signatúra Pozostávajúca z písmen "P" a "E" nasledovaných dvoma nulovými bajtmi. [1]

| Microsoft COFF hlavička                                  |
|----------------------------------------------------------|
| Hlavičky sekcií                                          |
| Raw dáta<br>Kód<br>Dáta<br>Debug informácie<br>Relokácie |

Obr. 2.3 Schéma typického COFF objektu

Zoznam signatúr PE súborov:

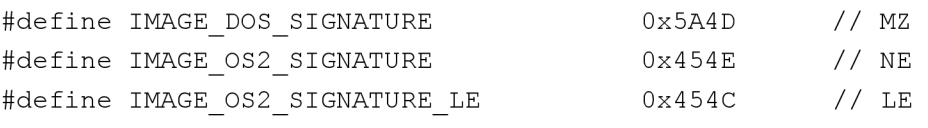

#define IMAGE NT SIGNATURE 0x00004550 // PE00 [2]

Hneď po signatúre nasleduje štandardná COFF hlavička viď tabuľka 2.1.

| <b>Ofset</b>   | Vel'kost'      | Pole                    | <b>Popis</b>                                              |  |
|----------------|----------------|-------------------------|-----------------------------------------------------------|--|
| $\Omega$       | $\overline{2}$ | Machine                 | Číslo identifikujúce cieľovú architektúru                 |  |
|                |                |                         | $0x14c$ pre Intel 386 kompatibilné procesory              |  |
|                |                |                         | $0x8664$ pre 64 bitové procesory                          |  |
| 2              | $\overline{2}$ | <b>NumberOfSections</b> | Počet sekcií. Indikuje aj veľkosť tabuľky sekcií, ktorá   |  |
|                |                |                         | nasleduje ihneď po hlavičkách.                            |  |
| $\overline{4}$ | $\overline{4}$ | TimeDateStamp           | Spodných 32 bitov počtu sekúnd od 00:00 1. januára, 1970  |  |
|                |                |                         | (v C prostredí je to time_t konštanta), toto nám indikuje |  |
|                |                |                         | kedy bol súbor vytvorený.                                 |  |
| 8              | $\overline{4}$ | PointerToSymbolTable    | Ofset na COFF tabul'ku symbolov, alebo nula ak tabul'ka   |  |
|                |                |                         | neexistuje. Zvyčajne je táto hodnota nula.                |  |
| 12             | $\overline{4}$ | NumberOfSymbols         | Počet záznamov v COFF tabuľke symbolov. Zvyčajne nula.    |  |
| 16             | $\overline{2}$ | SizeOfOptionalHeader    | Veľkosť nepovinnej hlavičky, ktorá je potrebná pre        |  |
|                |                |                         | spustiteľné súbory.                                       |  |
| 18             | 2              | Characteristics         | Príznaky, ktoré indikujú vlastnosti súboru.               |  |

Tabuľka 2.1 Formát štandardnej COFF hlavičky [1]

Dalších 224 bajtov (240 bajtov pri 64 bitovom programe) tvorí nepovinná hlavička, ktorá aj napriek svojmu názvu je pri spustiteľných súboroch povinná. Táto nepovinná hlavička obsahuje najdôležitejšie informácie o spustiteľnom súbore ako napríklad počiatočná veľkosť zásobníka, vstupný bod programu *(entry point),* preferovanú základnú adresu *(base address),* verziu operačného systému, informácie o zarovnaní sekcií, verzia kompilátora, veľkosť spustiteľného kódu a iné. [1][2]

Štruktúra nepovinnej hlavičky je znázornená tu:

```
typedef struct IMAGE OPTIONAL HEADER {
   // 
   // Standard fields.
   // 
   USHORT Magic;
   UCHAR MajorLinkerVersion;
   UCHAR MinorLinkerVersion;
   ULONG SizeOfCode;
   ULONG SizeOfInitializedData;
   ULONG SizeOfUninitializedData;
```

```
ULONG AddressOfEntryPoint;
        ULONG BaseOfCode; 
        ULONG BaseOfData;
        II 
        // NT additional fields.
        // 
        ULONG ImageBase; 
        ULONG SectionAlignment;
        ULONG FileAlignment;
        USHORT MajorOperatingSystemVersion;
        USHORT MinorOperatingSystemVersion ; 
        USHORT MajorImageVersion;
        USHORT MinorImageVersion ; 
        USHORT MajorSubsystemVersion;
        USHORT MinorSubsystemVersion ; 
        ULONG Reserved1;
        ULONG SizeOfImage;
        ULONG SizeOfHeaders ; 
        ULONG Checksum; 
        USHORT Subsystem; 
        USHORT DllCharacteristics ; 
        ULONG SizeOfStackReserve;
        ULONG SizeOfStackCommit;
        ULONG SizeOfHeapReserve;
        ULONG SizeOfHeapCommit; 
        ULONG LoaderFlags;
        ULONG NumberOfRvaAndSizes; 
        IMAGE DATA DIRECTORY 
DataDirectory[IMAGE_NUMBEROF_DIRECTORY_ENTRIES];
    } IMAGE OPTIONAL HEADER, *PIMAGE OPTIONAL HEADER; [2]
```
DataDirectory je pole štruktúr IMAGE DATA DIRECTORY. Celkovo má 16 členov. DataDirectory obsahuje ofsety a veľkosti dôležitých dátových štruktúr PE súborov. Každý jeho člen obsahuje informácie o dôležitej dátovej štruktúre. [24] Nie všetky tieto dátové štruktúry sú v PE súbore povinné.

Štruktúra IMAGE DATA DIRECTORY je znázornená tu:

```
typedef struct IMAGE DATA DIRECTORY {
 DWORD VirtualAddress ; 
 DWORD Size;
} IMAGE DATA DIRECTORY, * PIMAGE_DATA_DIRECTORY;
```
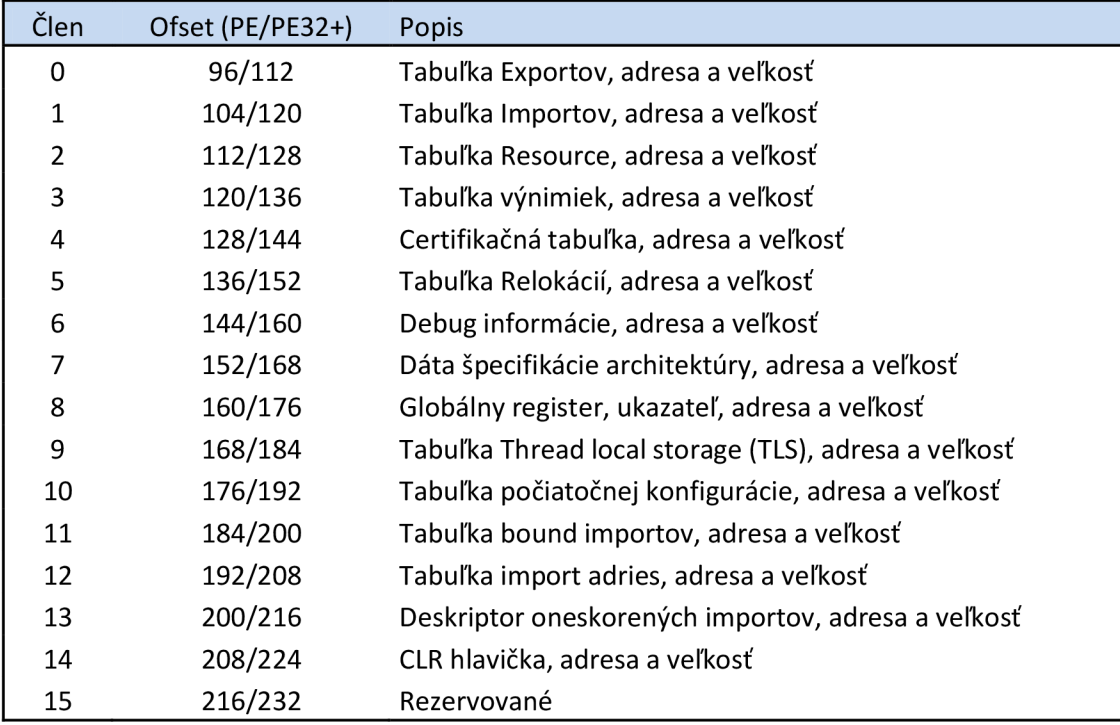

Tabuľka 2.2 Dátové adresáre PE súboru [25]

# **2.4 Tabuľka a hlavičky sekcií**

V sekciách sa nachádza vlastný obsah súboru, vrátane kódu, dát, prostriedkov *(resources)*  a spustiteľných informácií. Každá sekcia má hlavičku a telo, ktoré obsahuje dáta. Sekcie môžu byť organizované akokoľvek ich kompilátor preloží, pokiaľ ich hlavička obsahuje dostatok informácii na ich spracovanie.

Každý riadok tabuľky sekcií je v skutočnosti hlavička sekcie. Táto tabuľka nasleduje ihneď po nepovinnej hlavičke. Toto umiestnenie je dôležité, pretože hlavička súboru neobsahuje žiadne informácie o umiestnení tabuľky sekcií. Počet sekcií v tabuľke je určený poľom NumberOfSections v COFF hlavičke. Sekcie sú číslované od jednotky. Poradie kódovej a dátovo pamäťovej sekcie určuje kompilátor. Každá hlavička sekcií má nasledovný formát, 40 bajtov, viď tabuľka 2.2. [1][2][23]

| <b>Ofset</b> | Vel'kost'      | Pole                        | <b>Popis</b>                                              |  |
|--------------|----------------|-----------------------------|-----------------------------------------------------------|--|
| $\theta$     | 8              | Name                        | 8 bajtový UTF-8 reťazec dorovnaný nulami.                 |  |
| 8            | $\overline{4}$ | VirtualSize                 | Celková veľkosť sekcie v pamäti. Ak je hodnota väčšia ako |  |
|              |                |                             | hodnota SizeOfRawData, sekcia je dorovnaná nulami.        |  |
| 12           | $\overline{4}$ | <b>VirtualAddress</b>       | Adresa prvého bajtu sekcie vzhľadom k ImageBase           |  |
|              |                |                             | v nepovinnej tabuľke, keď je sekcia načítaná v pamäti.    |  |
| 16           | $\overline{4}$ | <b>SizeOfRawData</b>        | Veľkosť dát na disku. Musí byť násobkom FileAlignment     |  |
|              |                |                             | z nepovinnej hlavičky.                                    |  |
| 20           | $\overline{4}$ | PointerToRawData            | Ukazateľ na prvú stránku sekcií v COFF súbore. Musí byť   |  |
|              |                |                             | násobkom FileAlignment z nepovinnej hlavičky.             |  |
| 24           | $\overline{4}$ | <b>PointerToRelocations</b> | Ukazateľ na začiatok relokácií pre sekciu. V PE súbore 0. |  |
| 28           | $\overline{4}$ | PointerToLinenumbers        | Ukazateľ na začiatok line-number položku. V PE súbore 0.  |  |
| 32           | $\overline{2}$ | <b>NumberOfRelocations</b>  | Počet relokácii v sekcii. V PE súbore 0.                  |  |
| 34           | 2              | NumberOfLinenumbers         | Počet riadkov v sekcii. V PE súbore 0.                    |  |
| 36           | $\overline{4}$ | Characteristics             | Príznaky, ktoré indikujú vlastnosti sekcie.               |  |

Tabuľka 2.2 Formát hlavičky sekcie [1]

# **2.5 Sekcie**

Aplikácia pre Windows NT má zvyčajne 9 preddefinovaných sekcií pomenovaných .text, .bss, .rdata, .data, .rsrc, .edata, idata, .pdata, a .debug. Niektoré aplikácie nepotrebujú všetky tieto sekcie a niektoré si definujú aj ďalšie sekcie, ktoré potrebujú.

#### **Spustiteľná sekcia s kódom, .text**

Sekcia .text obsahuje vstupný bod programu. Tabuľka adries importov sa nachádza tiež v sekcii .text hneď za vstupným bodom (je to výhodné z toho dôvodu, že táto tabuľka obsahuje skokové inštrukcie). Keď sú Windows procesy načítané v adresovom priestore procesu, tabuľka adries importov sa upraví tak aby obsahovala fyzickú adresu každej importovanej funkcie.

#### **Dátové sekcie, .bss, .rdata, .data**

Sekcie obsahujúce rôzne dáta a premenné programu.

#### **Sekcia so zdrojmi, .rsrc**

.rsrc sekcia obsahuje informácie o zdrojoch daného súboru. Začína adresárom zdrojov ako aj ostatné sekcie, ale tie sú ďalej štruktúrované do stromu zdrojov.

#### **Dátová sekcia s exportmi, .edata**

#### Tabuľka adries exportov *(Export Address Table)*

Tabuľka adries exportov obsahuje adresy exportovaných vstupných bodov programu a exportovaných dát. Poradové číslo sa používa ako index tejto tabuľky. Každý záznam v tabuľke adries exportov je pole, ktoré používa dva formáty. Keď sa špecifikovaná adresa nenachádza v export sekcii (ktorá je definovaná adresou a dĺžkou v nepovinnej hlavičke), tak je to export RVA , čo je aktuálna adresa v kóde alebo dátach. Inak toto pole obsahuje RVA , ktoré označuje symbol alebo meno v inom DLL.

#### Tabuľka ukazateľov mien exportov *(Export Name Pointer Table)*

Tabuľka ukazateľov mien exportov je pole adries RVA ktoré ukazujú na tabuľku mien exportov.

#### Tabuľka poradia exportov (Export Ordinal Table)

Tabuľka poradia exportov je pole 16 bitových indexov na tabuľku adries exportov.

#### Tabuľka mien exportov (Export Name Table)

Tabuľka mien exportov obsahuje reťazce, ktoré ukazujú na tabuľku ukazateľov mien exportov. Reťazce v tejto tabuľke sú verejné a iné programy ich môžu použiť na importovanie symbolov.<br>Každý exportovaný symbol má poradové číslo, ktoré je aj indexom tabuľky adries exportov. Mená exportov môžu mať len niektoré, žiadne alebo všetky exportované symboly. Exportované symboly, ktoré majú mená exportov používajú tabuľku poradia exportov a tabuľku ukazateľov mien exportov na priradenie poradia.

#### Dátová sekcia s importmi, .idata

**Dátová sekcia s importmi, .idata**  Táto sekcia obsahuje importované dáta, zahŕňa aj adresár importov a tabuľku adries mien importov. [1][2][21]

## **2.6 Problémy PE formátu**

V kapitole 2. Sme si popísali formát PE súborov, ich hlavičiek a sekcií, dátových štruktúr. Väčšina bežných kompilátorov tieto štandardy dodržuje, avšak hlavne pri súboroch malware môže byť veľká časť údajov v hlavičkách, sekciách a dátových štruktúrach poškodená alebo zámerne upravená. Týmito poškodeniami a úpravami sa PE súbor javí ako nefunkčný a prakticky znemožňuje akúkoľvek

statickú analýzu týchto PE súborov, pretože mnohé nástroje na statickú analýzu nie sú na chybné informácie pripravené a vyhlásia súbor za chybný a nefunkčný. Tieto problémy sa veľmi často vyskytujú aj pri súboroch zabalených pomocou rôznych PE packerov a protektorov. Tieto nástroje veľmi často zámerne upravujú údaje v hlavičkách a sekciách, tak aby neobsahovali štandardné informácie a tým znemožnili analýzu týchto súborov pomocou statickej analýzy. [24]

Formát PE súborov má teda svoje špecifikácie, ale tieto sú veľmi často nedodržované a porušované. Napriek tomu však Windows Loader mnohé tieto chyby ignoruje a aj poškodený PE súbor spustí. Je teda na šikovnosti autora konkrétnych PE súborov, aké dobré má vedomosti o tom, ktoré položky hlavičiek a sekcií môžu obsahovať chybné informácie a PE súbor bude aj napriek tomu v OS Windows úspešne spustený.

# **3 Disassembler**

Sú prípady, keď potrebujeme zdrojový kód počítačového program ale ten nie je k dispozícii. Napríklad potrebujeme upraviť nejaký starší firemný program od ktorého nemáme zdrojový kód. Alebo chceme aplikáciu prerobiť pre iný operačný systém. Alebo ak sme napadnutí útokom nejakého neznámeho počítačového vírusu alebo trojanu, tak chceme zistiť aké škody nám spôsobil. Výhodným nástrojom pre vyššie spomenuté úkony môže byť práve disassembler.

Disassembler je program, ktorého vstupom je binárny spustiteľný súbor programu a výstupom text obsahujúci kód jazyka symbolických inštrukcií celého programu alebo jeho častí. Toto je relatívne jednoduchý proces, ak berieme do úvahy, že jazyk symbolických inštrukcií je len binárny kód prevedený do textovej podoby. Disassembling je proces špecifický pre každý typ procesora, avšak existujú disassemblery, ktoré podporujú viacero CPU architektúr. Kvalitný disassembler je kľúčový komponent v nástrojoch reverzného inžiniera. [5][8]

Najznámejšie disassemblery sú IDA Pro (Interactive Disassembler Pro), OllyDbg, ILDASM a Texe. Prvé dva sú bližšie popísané v 6. kapitole, Použité programy.

Obrázok 3.1 ukazuje, ako disassembler prevádza postupnosť IA-32 postupností bajtov do človeku čitateľného jazyka symbolických inštrukcií. Tento proces typicky začína tak, že disassembler porovná postupnosti bajtov z tabuľkou, ktorá obsahuje zoznam všetkých inštrukcií a ich názvov (v tomto prípade kód 8B označuje inštrukciu MOV) spolu s ich formátmi. IA-32 inštrukcie sú ako funkcie, čo znamená, že každá inštrukcia má inú sadu "parametrov" (zvyčajne nazývaných operandy). Disassembler ďalej analyzuje, ktoré operandy sú použité v tejto osobitnej inštrukcii. [5] [9]

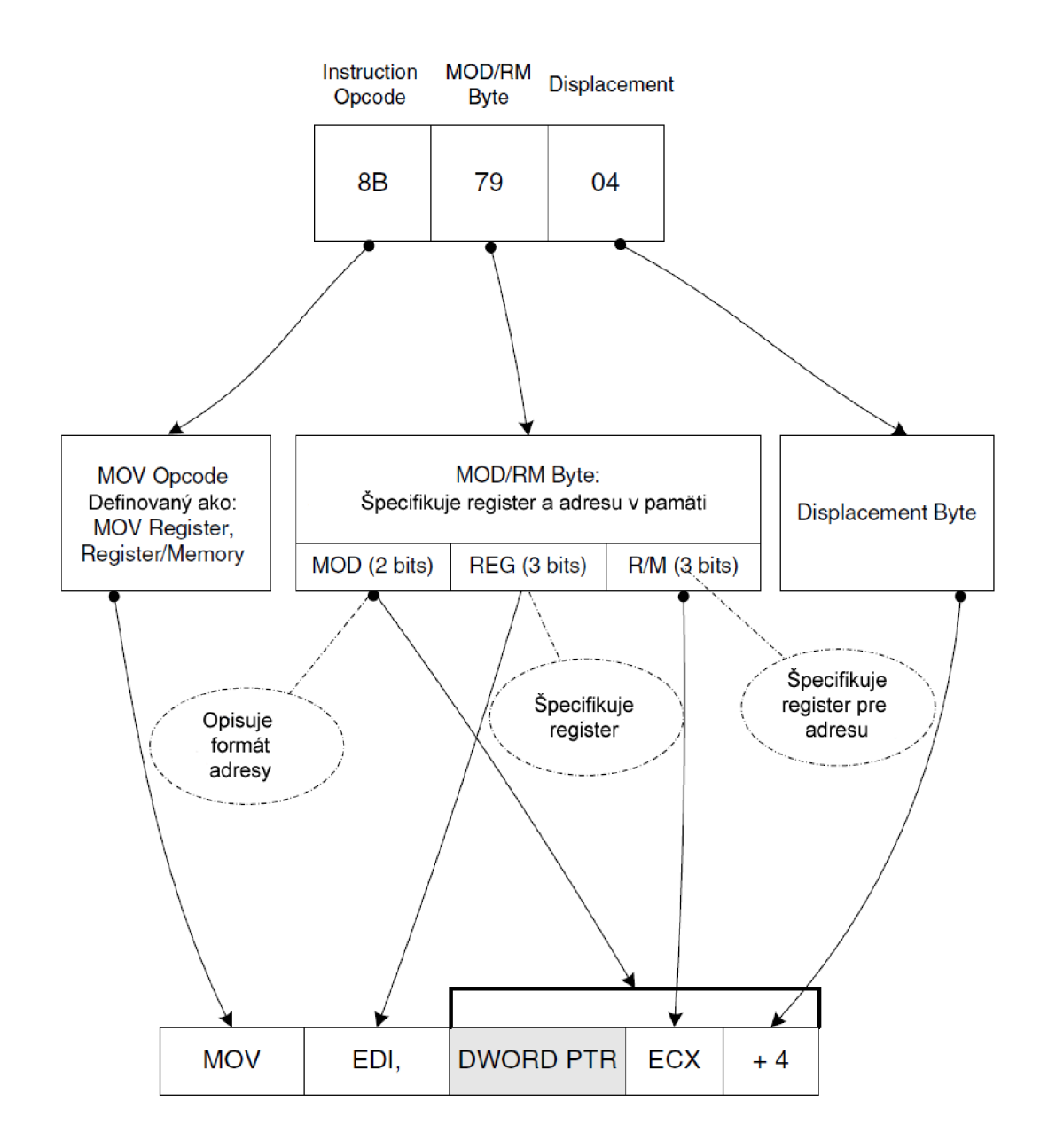

Obr. 3.1 Preklad IA-32 inštrukcie z binárneho kódu do človeku zrozumiteľného jazyka symbolických inštrukcií [5]

# **4 Rozhranie pre programovanie aplikácií**

Rozhranie pre programovanie aplikácií, alebo často používaná skratka API. Tento termín je používaný v programovaní. Ide o zbierku funkcií a tried (ale aj iných programov), ktoré určujú akým spôsobom sa majú funkcie knižníc volať zo zdrojového kódu programu. API funkcie sú programové celky, ktoré programátor volá namiesto vlastného naprogramovania. [11] Slúži ako rozhranie medzi rozličnými softvérovými programami a uľahčuje ich interakcie, podobne ako užívateľské rozhranie zjednodušuje interakciu medzi ľuďmi a počítačmi.

## **4.1 Windows API**

Rozhranie pre programovanie aplikácií (API) operačného systému Windows umožňuje aplikáciám naplno využívať potenciál operačného systému Windows. Pomocou tohto API je možné vyvíjať aplikácie, ktoré bežia bez problémov na všetkých verziách Windows, zatiaľ čo využívajú výhody a možnosti, ktoré sú unikátne pre každú verziu operačného systému Microsoft Windows. (Toto programovacie rozhranie bolo pôvodne nazývané Win32 API, ale názvom Windows API presnejšie odráža jeho korene v 16-bitových verziách Windows a jeho podporu na 64-bitových verziách Windows.)  $[6][10]$ 

Rozdiely v implementácii programovacích prvkov závisia na schopnostiach operačného systému. Tieto rozdiely sú uvedené v dokumentácii týchto programovacích prvkov.

Windows API sa skladá z nasledujúcich funkčných kategórií:

- Správa a riadenie
- Diagnostika
- Grafika a multimédia
- Sieť
- Zabezpečenie
- Systémové služby
- Používateľské rozhranie systému Windows [11]

# **4.2 Windows API, ktoré využíva väčšina malware**

Väčšina škodlivých súborov robí po spustení stále tie isté úkony. Samozrejme, že tieto úkony sa dajú vykonávať v rôznom poradí a rôznymi postupmi, ale v podstate ide stále o tie isté veci (skrývanie sa

pred užívateľom, spustenie sa po štarte operačného systému), ktoré môžeme kategorizovať podľa správania: [13]

- 1. Zápis do registrov systému Windows do položiek, ktoré sú spustené po štarte systému Zvyčajne použité API funkcie:
	- RegSetValue
	- RegSetValueEx
	- RegSetKeyValue

Položky registrov do ktorých sa zapisuje:

- HKLM\SOFTWARE\Microsoft\Windows\CurrentVersion\Run
- HKLM\SOFTWARE\Microsoft\Windows NT\CurrentVersion\Winlogon\Userinit
- HKLM\SOFTWARE\Microsoft\Windows NT\CurrentVersion\Winlogon\Shell
- HKLM\SOFTWARE\Wow64 32Node\Microsoft\Windows\CurrentVersion\Run
- HKCU\Software\Microsoft\Windows\CurrentVersion\Run
- HKLM\System\CurrentControlSet\Services
- HKLM\System\CurrentControlSet\Control\Session Manager\BootExecute
- HKLM\SOFTWARE\Microsoft\Windows NT\CurrentVersion\Image Fil <sup>e</sup> Execution Options
- HKLM\Software\Microsoft\Windows\CurrentVersion\Policies\Explorer\Run
- HKCU\Software\Microsoft\Windows\CurrentVersion\Policies\Explorer\Run

#### Použitie: obecné

2. Kopírovanie súborov na miesta, kde ich bežný užívateľ nehľadá (Predpokladáme, že systém je nainštalovaný do [C:\WINDOWS\)](file://C:/WINDOWS)

#### API funkcie:

- CopyFile
- CopyFileEx
- kombinácia ReadFile/ReadFileEx a WriteFile/WriteFileEx

#### Miesta na disku:

- $C: \setminus$
- C:\WINDOWS\\*
- [C:\WINDOWS\SYSTEM32\\\*](file://C:/WINDOWS/SYSTEM32/*)
- [C:\RECYCLER](file://C:/RECYCLER)
- [C:\System](file://C:/System) Volume Information
- [C:\Documents](file://C:/Documents) and settings\USERNAME\Local Settings\Temp
- [C:\Documents](file://C:/Documents) and settings\Administrator\Local Settings\Temp
- [C:\Documents](file://C:/Documents) and settings\USERNAME\\Application Data
- [C:\Documents](file://C:/Documents) and settings\Administrator\Local Settings\Application Data
- [C:\Program](file://C:/Program) Files\Microsoft
- [C:\Program](file://C:/Program) Files\Windows NT

#### A mnoho ďalších iných...

#### Použitie: worm, dropper

- 3. Kopírovanie súborov na miesta, odkiaľ ich systém Windows spúšťa automaticky
	- API funkcie:
	- CopyFile
	- CopyFileEx
	- kombinácia ReadFile/ReadFileEx a WriteFile/WriteFileEx

Miesto na disku:

- C:\ Documents and settings\All Users\Microsoft\Windows\Start Menu\
- C:\ Documents and settings\%USER%\Microsoft\Windows\Start Menu\

Použitie: obecné

- 4. Zmena atribútov súborov na skryté, systémové
	- Api funkcie:
	- SetFileAttributes
	- SetFileAttributesTransacted
	- SetFileInformationByHandle

Použitie: obecné, primitívne rootkit techniky

- 5. Pripájanie sa na rôzne serveri a následné sťahovanie ďalších škodlivých súborov Použitie: downloader
- 6. Otvorenie lokálneho portu, na ktorom škodlivý súbor počúva a čaká na pripojenia Použitie: backdoor
- 7. Krádež prihlasovacích údajov pomocou predstierania prihlásenia do aplikácie Použitie: banker, password stealer, keylogger, obecné programy na monitorovanie užívateľov

## **4.3 Problémy spojené s Windows API**

Takmer každý štandardný program na svoju funkcionalitu využíva Windows API funkcie. Avšak ich použitie môže byť nie vždy tak jasné a viditeľné. Existuje mnoho techník ako používané API funkcie zamaskovať, tak aby nebolo zrejme aké Windows API funkcie konkrétny program využíva. Tieto techniky sú veľmi rozšírené pri tvorbe malware súborov. Existujú dve najviac využívané techniky skrývania Windows API funkcií:

- 1. V tabuľke importov sa vyskytuje DLL knižnica, ktorej API funkcie sú používané avšak importovaná je len jedna funkcia, ktorá nie vždy musí byť podstatná. Windows Loader túto knižnicu načíta a pri behu programu potom načítavame ďalšie API funkcie konkrétnych DLL knižníc, ktoré potrebujeme.
- 2. Nenačítavame žiadne DLL knižnice a všetko hľadáme pomocou funkcie LoadLibrary pomocou konkrétnych adries a ofsetov funkcii v pamäti Operačného systému.

Tieto metódy sú široko využívané aj rôznymi nástrojmi na zbalenie a obfuskovanie PE súborov. Vstupom týchto nástrojov je štandardne skompilovaný binárny súbor, ktorý je prebalený do "obálky", ktorá sa stará o načítanie týchto API funkcií, využívaných v programe. [13]

V tejto práci sa zaoberáme len štandardnými súbormi v rozbalenom referenčnom tvare.

# **5 Binárny formát Visual Basic 6**

Pri kompilácii programov v prostredí Microsoft Visual Basic 6 máme na výber viacero možnosti kompilácie. Jedná sa o možnosti kompilácie do p-kódu alebo native kódu bez optimalizácii alebo s optimalizáciami pre rýchlosť, poprípade veľkosť, obrázok 5.1. Pri kompilácii do native kódu môžeme zvoliť ešte ďalšie možnosti pre optimalizáciu, avšak tu Microsoft varuje, že pri aktivácií niektorých z nich už spustiteľný súbor nemusí fungovať, obrázok 5.2. [4]

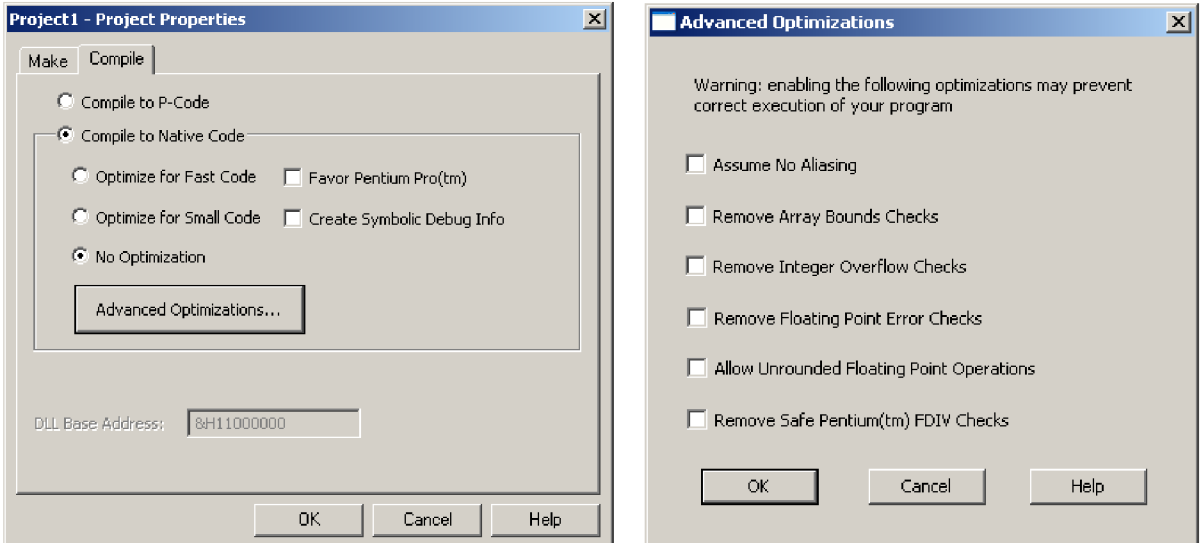

Obr. 5.1 Možnosti kompilácie VB6 Obr. 5.2 Možnosti optimalizácie pre native kód

# **5.1 Native kód**

Kompilácia projektu do native kódu znamená, že kód, ktorý píšeme bude plne skompilovaný do natívnych inštrukcií procesora, namiesto toho, aby bol skompilovaný do p-kódu. Tým sa výrazne urýchlia slučky a matematické výpočty, a môžu sa taktiež trochu urýchliť volania na služby poskytované MSVBVM60.DLL. Avšak, ani kompilácia do native kódu neodstraňuje potrebu tohto DLL súboru.

# **5.2 P-kód**

P-kód, alebo pseudo kód, je medzistupeň medzi inštrukciami vysokej úrovni vo Visual Basic programe a nízkej úrovni natívneho kódu, ktorý spracováva procesor počítača. Priamo za behu Visual Basic prekladá každú inštrukciu p-kódu do natívneho kódu. Tieto p-kód inštrukcie sú menšie ako ekvivalentné inštrukcie natívneho kódu, čo veľmi výrazne znižuje veľkosť spustiteľného súboru. Ale pri spustení musí systém načítať do pamäte okrem programu aj interpreter p-kódu, a ten musí dekódovať každú inštrukciu. Tým, že program skompilujeme priamo do native kódu, odstrániť tento medzi krok, kedy sa pri behu programu musí p-kód prekladať do native kódu. [14] [16]

# **5.3 Problémy binárneho formát Visual Basic 6**

Nakoľko existujú rozličné metódy obfuskovania binárnych súborov Visual Basic 6, v tejto práci sa budeme zaoberať iba štandardnými súbormi, ktoré po výstupe z kompilátora nie sú nijako upravované. Týchto metód obfuskovania existuje nespočetné množstvo.

Najpoužívanejšou je metóda obfuskace na úrovni zdrojového kódu. Jedná sa o pregenerovanie zdrojového kódu do podoby, v ktorej nikdy nebol napísaný. Tento kód býva veľmi často doplnený rôznymi cyklami, funkciami, konštantami a reťazcami, ktoré v tomto kóde nemajú žiadnu funkcionalitu a slúžia len na zmetenie človeka, ktorý daný kód analyzuje.

Ďalšia metóda je, že na štandardne skompilovaný binárny súbor Visual Basic 6 sa pridá "obálka", ktorá slúži na vytváranie autoreplikačných polymorfných .exe binárnych súborov. Pri tejto metóde sú textové reťazce nahradzované náhodne generovanými reťazcami. Tieto reťazce sa v binárnom súbore budú vyskytovať vždy na rovnakom mieste avšak budú sa líšiť.

# **6 Použité programy**

V nasledujúcom texte sú popísané niektoré dôležité programy použité pri analýze spustitelných súborov skompilovaných v prostredí Visual Basic 6.

## **6.1 IDA Pro (Interactive disassembler Pro)**

Interaktívny disassembler, viac známy ako IDA, je disassembler používaný pre reverzné inžinierstvo. Podporuje rôzne formáty spustiteľných súborov pre rôzne procesory a operačné systémy. Tiež môže byť použitý ako debugger pre prostredie Windows, Mac OS X Mach-O, a Linux ELF spustiteľné súbory.

IDA vykonáva oveľa automatickej analýzy kódu pomocou krížových odkazov medzi kódovými sekciami, znalosti parametrov API volaní a ďalších informácií. Avšak charakter disassemblingu je taký, že vyžaduje veľké množstvo ľudského zásahu. IDA má interaktívne funkcie, ktorými napomáha užívateľovi dokonale disassemblovať daný súbor. Typický IDA užívateľ začne s automaticky generovaným disassemblovaným kódom a potom prevádza rozličné sekcie kódu na dáta a naopak, pomenováva niektoré časti, komentuje, a inak doplňuje informácie do zoznamu, až pokiaľ mu nie je jasné, čo daný program robí. [7]

| C IDA - D:\_schOOI\6\DP\progs\NOTEPAD.EXE                                             |                                                           |                                                                                                    |                                                                                                    | $\begin{array}{c c c c c} \hline \multicolumn{1}{c }{\textbf{}} & \multicolumn{1}{c }{\textbf{}} & \multicolumn{1}{c }{\textbf{}} \end{array}$ |
|---------------------------------------------------------------------------------------|-----------------------------------------------------------|----------------------------------------------------------------------------------------------------|----------------------------------------------------------------------------------------------------|----------------------------------------------------------------------------------------------------|
| File Edit Search View Debugger Options Windows Help                                   |                                                           |                                                                                                    |                                                                                                    |                                                                                                    |
| 精练热格<br>e H<br>$\leftarrow$ $\tau$ $\rightarrow$ $\tau$                               | Text                                                      | $=$ $+$ $\times$<br>٠                                                                                                 |                                                                                                    |                                                                                                    |
| 圓<br>$\hat{\alpha}$<br>$22 \times A$ $\oplus$<br>圖<br>圕<br>н                          | 油眼 N 百一                                                   | ・高音<br>.е т                                                                                                    | 国心                                                                                                    |                                                                                                    |
|                                                                                       |                                                           |                                                                                                    |                                                                                                    |                                                                                                    |
| 0101 0101 981<br>Ñ.<br>$5 - 8$<br>$\Psi$ and<br>En<br>$\times$                        | $\mathbb N$<br>S.<br>$K \rightarrow \sim$<br>g<br>$-2y^2$ | 山 所<br>$\vdots$ $\vdots$ $\mathbb{R}$                                                                                 | 五点平点点                                                                                                    |                                                                                                    |
| 倡<br>司里<br>圖<br>G<br>ħ                                                                | No debugger                                               |                                                                                                    |                                                                                                    |                                                                                                    |
| 로                                                                                     |                                                           |                                                                                                    |                                                                                                    |                                                                                                    |
| Functions window                                                                      | $\square$ $\times$                                        | <b>x</b> 图 IDA View A <b>X 图</b> Hex View A <b>X &amp;</b> Structures <b>  x En Enums   x 睑 Imports   x 铀 Exports</b> |                                                                                                    |                                                                                                    |
| Segment 4<br>Function name                                                            | .text:01007390                                            |                                                                                                    |                                                                                                    |                                                                                                    |
| Til CheckSave(x)<br>test                                                              | text:0100739D                                             |                                                                                                    | .text:0100739D : -------------- S U B R O U T I N E ----------------                                     |                                                                                                    |
| <b>R</b> winMain[x,x,x,x]<br>.text                                                    |                                                           | .text:0100739D ; Attributes: bp-based frame                                                                           |                                                                                                    |                                                                                                    |
| SetTitle(x)<br>text                                                                   | .text:0100739D                                            |                                                                                                    |                                                                                                    |                                                                                                    |
| FiNPCommand(x,x,x)<br>text                                                            | text:0100739D                                             |                                                                                                    | public WinMainCRTStartup                                                                                 |                                                                                                    |
| FileDragDpen()<br>text                                                                |                                                           | .text:0100739D WinMainCRTStartup proc near                                                                            |                                                                                                    |                                                                                                    |
| $\vec{r}$ ] do $D$ rop(x,x)<br>lext                                                   | .text:0100739D<br>.text:0100739D StartupInfo              |                                                                                                    | = STARTUPINFOA ptr -80h                                                                                  |                                                                                                    |
| Th NPWndProc(x,x,x,x)<br>tect                                                         | .text:0100739D var 3C                                     |                                                                                                    | $=$ dword ptr $-3Ch$                                                                                     |                                                                                                    |
| [f] RegWriteInt[s,s,s]<br>text<br>ReqWriteString(x,x,x)<br>text                       | .text:0100739D var 38                                     |                                                                                                    | - dword ptr -38h                                                                                         |                                                                                                    |
| Fi RegGetInt(x,x,x)<br>test                                                           | .text:0100739D var 34                                     | $=$ bute ptr $-34h$                                                                                                   |                                                                                                    |                                                                                                    |
| Fi RegGetString(x,x,x,x,x)<br>text                                                    | .text:0100739D var 30                                     | - bute ptr -30h                                                                                                    |                                                                                                    |                                                                                                    |
| SaveGlobals()<br>text                                                                 | .text:0100739D var 2C<br>.text:0100739D Code              | = byte ptr -2Ch                                                                                                    | $=$ dword ptr $-28h$                                                                                     |                                                                                                    |
| GetGlobals()<br>tect                                                                  | .text:0100739D var 24                                     |                                                                                                    | $=$ duord ptr $-24h$                                                                                     |                                                                                                    |
| Tisub 1003F4C<br>text                                                                 | .text:0100739D var 20                                     |                                                                                                    | $=$ duord ptr $-2$ 0h                                                                                    |                                                                                                    |
| GetFileName(x,x)<br>text                                                              | .text:0100739D var 1C                                     |                                                                                                    | $=$ dword ptr $-1$ Ch                                                                                    |                                                                                                    |
| ⊣<br>m                                                                                | .text:0100739D ms exc                                     |                                                                                                    | = CPPEH RECORD ptr -18h                                                                                  |                                                                                                    |
| Line 20 of 88                                                                         | text:0100739D.<br>text:0100739D.                          | push                                                                                                    | 7 Oh                                                                                                    |                                                                                                    |
|                                                                                       | .text:0100739F                                            | push                                                                                                    | offset stru 1001898                                                                                      |                                                                                                    |
| 1.1 Strings window                                                                    | $\Box$ $\times$<br>text:010073A4                          | call                                                                                                    | SEH prolog                                                                                               |                                                                                                    |
| Address<br>Length Type String                                                         | text:010073A9.                                            | xor                                                                                                    | ebx, ebx                                                                                                 |                                                                                                    |
| 1.1.text:010013D8<br>0000000F C<br>RegisterPenApp                                     | .text:010073AB                                            | push                                                                                                    | ; 1pModuleNane<br>ebx                                                                                    |                                                                                                    |
| 1.7 text 010013EB<br>0000000C C<br>notepad.chm                                        | text:010073AC.<br>text:010073B2.                          | nou<br>call                                                                                                    | edi, ds: imp GetModuleHandleA@4 ; GetModuleHandleA(x)<br>edi ; GetModuleHandleA(x) ; GetModuleHandleA(x) |                                                                                                    |
| 1.7 (text:01001848)<br>0000000B C<br>hhetri.oex                                       | text:010073B4.                                            | cmp                                                                                                    | word ptr [eax], 5A4Dh                                                                                    |                                                                                                    |
| CLSID \\{ADB860<br>1.1.text01001054<br>0000003C C                                     | text:010073B9.                                            | inz                                                                                                    | short loc 10073DA                                                                                        |                                                                                                    |
| tur. text:01007AAC<br>00000000 C<br>condig32.dll                                      | text:010073BB.                                            | nov                                                                                                    | ecx, [eax+3Ch]                                                                                           |                                                                                                    |
| tur Jest:01007AFA<br>SHELL32.dll<br>0000000C C                                        | .text:010073BE                                            | add                                                                                                    | ecx, eax                                                                                                 |                                                                                                    |
| 1.1.test:0100783A<br>0000000D C<br>WINSPOOL.DRV                                       | text:010073C0.<br>text:010073Co.                          | cmp<br>inz                                                                                                    | dword ptr [ecx], 4550h<br>short loc 10073DA                                                              |                                                                                                    |
| 1.1.text:0100785E<br>00000000 C<br>COMCTL32.dll                                       | text:010073C8.                                            | novzx                                                                                                    | eax, word ptr [ecx+18h]                                                                                  |                                                                                                    |
| 1.7 Jest 01007076<br>0000000B C<br>msvert.dll                                         | text:010073CC.                                            | cmp                                                                                                    | eax, 10Bh                                                                                                |                                                                                                    |
| SOCIONAL SAF<br>$0000000 \quad C$<br>ADVAPI32 dll<br>$\leftarrow$<br>m.               | text:010073D1.                                            | jz.                                                                                                    | short loc 10073F2                                                                                        |                                                                                                    |
| Line 4 of 13                                                                          |                                                           |                                                                                                    |                                                                                                    |                                                                                                    |
|                                                                                       | 0000679D                                                  | 0100739D: WinMainCRTStartup                                                                                           |                                                                                                    |                                                                                                    |
| <b>B</b> Output window<br>$\Box$<br>Function argument information has been propagated |                                                           |                                                                                                    |                                                                                                    |                                                                                                    |
|                                                                                       |                                                           |                                                                                                    |                                                                                                    |                                                                                                    |
| <b>IDC</b>                                                                            |                                                           |                                                                                                    |                                                                                                    |                                                                                                    |
| AU: idle<br>Down Disk: 536GB                                                          |                                                           |                                                                                                    |                                                                                                    |                                                                                                    |
|                                                                                       |                                                           |                                                                                                    |                                                                                                    |                                                                                                    |

Obr. 6.1 Typická obrazovka IDA Pro, ukazuje disassemblovaný kód, zoznam funkcií a zoznam reťazcov

# **6.2 OUyDbg**

Ollydbg je x86 debugger, na analýzu binárneho kódu, čo je užitočné, keď zdrojový kód nie je k dispozícii. Ollydbg sleduje registre, rozoznáva procedúry, API volania, prepínače, tabuľky, konštanty a reťazce, rovnako ako lokalizuje rutiny z objektových súborov a knižníc. Verzia 1.10 je posledná verzia 1.x. Verzia 2.0 bola uvoľnená len nedávno, a v tejto verzii bol OllyDbg prepísaný od základu.

OllyDbg, napísaný Olehom Yuschukom, je pravdepodobne najlepší debugger pre reverzných inžinierov (aj keď výber v tejto oblasti je pomerne malý).

Krása OllyDbg je v tom, že od základu bol navrhnutý ako nástroj pre reverzných inžinierov, a ako taký má veľmi dobrý vstavaný disassembler. Pomerne veľa začiatočníkov v reverznom inžinierstve začína s komplexnými nástrojmi, ako sú Numega SoftICE. Faktom je, že ak nepotrebujeme analyzovať kernel kód, alebo pozorovať systém globálne v rámci viacerých procesov, zvyčajne je pre nás OllyDbg viac než postačujúci.

Najväčšia sila OllyDbg je v jeho disassembleri, ktorý poskytuje veľmi výkonné prostriedky na analýzu kódu. OllyDbg analyzátor kódu umožňuje identifikovať slučky, bloky prepínačov, a ďalšie kľúčové štruktúry kódu. Ukazuje názvy parametrov pre všetky známe funkcie a rozhrania API, podporuje hľadanie krížových odkazov v kóde a dátach vo všetkých možných smeroch. V skutočnosti by bolo spravodlivé povedať, že má OllyDbg má najlepšie disassemblovacie schopnosti zo všetkých dostupných debuggerov (okrem IDA Pro debugger).

| OllyDbg - Defender.exe                                                                                                    |                                                                                                    |                                                                                                    | $ \mathbb{E}[X]$                                                                                                    |
|----------------------------------------------------------------------------------------------------|----------------------------------------------------------------------------------------------------|----------------------------------------------------------------------------------------------------|----------------------------------------------------------------------------------------------------|
| File View Debug Plugins Options Window                                                                                                    | Help                                                                                                    |                                                                                                    |                                                                                                    |
| 씨체 되네 케<br>$\rightarrow$ 4 $\times$ $\rightarrow$ 11                                                                                                    | ٠ŧ                                                                                                    | ※■ 2  <br>$L E M T W H C / K B R  S$                                                                                                    |                                                                                                    |
| N Hames in ntdfl                                                                                                    | $ \Box$ $\times$                                                                                                    | C CPU - main thread, module Defender                                                                                                    | $ \Box$ $\times$                                                                                                    |
| Address<br><b>Name</b>                                                                                                    | $\hat{\phantom{a}}$                                                                                                    | 00402EA6<br>5E9<br>LEAUE                                                                                                    | Registers (FPU)                                                                                                    |
| 7C92078F<br>7C92088F<br>RtlpWin32NtRoot<br>70920940<br>Rt1pWin32NtRootSlash<br>70920948<br>70920950<br>7C92095F<br>7C920A12<br>Rt1StatMenoruStream@12<br>7C920A7C<br><b>GUID NULL</b><br>7C920A91<br>7C920ACB<br><b>7C920CBB</b><br>7C920E34<br>7C920ECE<br>LdrpCopuUnicodeString@8<br>70921129<br><b>RtlInitializeResource@4</b><br><b>7C92119B</b><br>ucsstr<br>7092124A<br>Rt1DestroyEnvironment@4<br>7092135A<br>70921462<br>Rt1Splau@4<br><b>H</b> Handles | RtlpGetLengthWithoutLastPath<br>Rt1pDeternineDosPathNaneTupe.<br>?? C@ 19MJCDBCKE@?\$AA?2?\$AA?2'<br>Rt1ReadOutOfProcessMemoryStri<br>LdrAccessOutOfProcessResourc(=<br>Rt1CreateActivationContext@2<br>RtlpValidateActivationContex<br>Rt1FinalReleaseOutOfProcessM<br>RtlSetCurrentDirectory U@4<br>$\overline{\phantom{a}}$<br>$ \Box$ $\times$ | 80482EA7 L. C3<br>RETN<br>00402EA8 r\$ 51<br><b>PUSH ECX</b><br>. 64:A1 3000000 MOV EAX, DWORD PTR FS: [30]<br>80482EA9<br>890424<br>MOU DWORD PTR SS:[ESP],EAX<br><b>00402EAF</b><br><b>BB462EB2</b><br>. 880424<br>MOU EAX, DWORD PTR SS: [ESP]<br><b>BB482EB5</b><br>. 8840 BC<br>MOU EAX, DWORD PTR DS: [EAX+C]<br><b>BB482EB8</b><br>. 8B40 OC<br>MOU EAX, DWORD PTR DS:[EAX+C]<br>00402EBB<br>MOU EAX, DWORD PTR DS: [EAX]<br>. 8000<br>MOU EAX, DWORD PTR DS: [EAX+18]<br>00402EBD<br>. 8840 18<br>PDP ECX<br>00402EC0<br>$-59$<br>. c <sub>3</sub><br>00402EC1<br><b>RETN</b><br>. 81 88684888<br>MOU EAX, DWORD PTR DS:[406000<br>00402EC2<br>. 8BC8<br>80402EC7<br>MOU ECX, EAX<br>. 8000<br>00402EC9<br>MOU EAX, DWORD PTR DS:[EAX]<br><b>88482ECB</b><br>$EB$ $BC$<br>JMP SHORT Defender.00402ED9<br>> 3D AE08BF01<br>00402ECD<br>CMP EAX, 1BF 08AE<br>00402ED2<br>74.10<br>JE SHORT Defender.00402EE4<br><b>BBAS2FBA</b><br>8301 88<br>$ADD$ $FCX$ $B$<br>EAX=7FFDE000<br>Stack SS:[0012FFA8]-0012FFB0         | <b>FAX 7FFDE808</b><br>ECX 0012FFB0<br>EDX 7090EB94 ntdll.KiFastS<br>EBX 7FFDE000<br>ESP 0012FFA8<br>EBP 0012FFC0<br><b>ESI FFFFFFFF</b><br>EDI 70910738 ntdll.70910731<br>EIP 00402EAF Defender.00401<br>C.<br>ES 0023 32bit O(FFFFF)<br>$\mathbf{B}$<br>p<br>CS 0018 32bit D(FFFFF<br>Ŧ<br>SS 0023 32bit D(FFFFF<br>$A$ $B$<br>$\overline{z}$<br>DS 0023 32bit 0(FFFFF)<br>$\mathbf{f}$<br>$\theta$<br>FS 003B 32bit 7FFDD00<br>s<br>$\mathbf{u}$<br>GS 0000 NULL<br>T<br>$D$ $B$<br>$\checkmark$<br>$\mathbf{n}$<br>LastErr ERROR SUCCESS<br>$\mathbf{u}$<br>EFL<br>00000246 (NO, NB, E, BE, M |
| Handle<br>Tupe                                                                                                    | $\hat{\phantom{a}}$<br>Access<br><b>Refs</b>                                                                                                    |                                                                                                    | ST0 empty -UNORM BDEC 0105                                                                                                    |
| 00000008 Directory<br>00000014 Directoru<br>00000020 Event<br>0000000C File (dir)<br>00000004 KeyedEvent<br>00000018 Port<br>00000024 WindowStation                                                                                                    | 固<br>66886683<br>$188 -$<br>000F000F<br>76.<br><b>001F0003</b><br>$a_{-}$<br>86198629<br>$^{2}$ .<br>74.<br>000F0003<br>$3 -$<br>001F0001<br>888F837F<br>165.<br>$\mathbf{v}$                                                                                                    | 32-bit long<br>Address<br>88486888<br>66006688<br>00000000<br>00000000<br>8888888<br>00406010<br>00000000<br>88888888<br>88888888<br>00000000<br>80486028<br>60006000<br>00000000<br>88888888<br>00000000<br>00406030<br>00000000<br>00000000<br>00000000<br>00000000<br>88486848<br>00000000<br>8888888<br>00000000<br>8888888<br>00486058<br>00000000<br>00000000<br>00000000<br>00000000<br>80406060<br>00000000<br>66006688<br>88888888<br>00000000<br>00406070<br>88888888<br>88888888<br>68966698<br>00000000<br>99496988<br>8998898<br>68986898<br>88888888<br>86888688<br>00406090<br>00000000<br>00000000<br>68006600<br>88888888<br>88486888<br>68006880<br>00000000<br>00000000<br>80000000<br>88486888<br>00000000<br>00000000<br>00000000<br>00000000<br>884868C8<br>00000000<br>00000000<br>88888888<br>00000000<br>00406000<br>00000000<br>68000000<br>00000000<br>00000000<br>88486 BE 6<br>88888888<br>00000000<br>88888888<br>86688888<br>88466 BF 8<br><b>GRABBOR</b><br>00000000<br>68886888<br>annonna | nmntu B B<br>$\wedge$ $\blacksquare$ $\blacksquare$ $\blacksquare$<br>DO12FFBB A<br>$EBP-1h$<br>8848423E<br>×<br>$EBP-1B$<br>70910738<br>$EBP - C$<br>FFFFFFFF<br>$EBP - 8$<br>0012FFB0<br>$EBP - h$<br>0012FFB0<br>$EBP \rightarrow$<br>BB12FFFB<br>$EBP + I_1$<br>7C816D4F<br>$EBP + B$<br>70918738<br>$EBP + C$<br>FFFFFFFF<br>$EBP+1B$<br><b>7FFDE BBB</b><br>EBP+14<br>80548038<br>$EBP+18$<br>0012FFC8<br>EBP+1C<br>88FA1DA8<br>$FBP + 2B$<br>FFFFFFFF<br>E<br>$EBP+24$<br>7C8399F3<br>$\times$ EBP+28<br>7C816D58<br>iv.                                                                   |

Obr. 6.2 Typická obrazovka OllyDbg [5]

Okrem výkonnej funkcie disassemblingu, Ollydbg podporuje širokú škálu možnosti zobrazenia, vrátane zoznamu importov a exportov v moduloch, zobrazujúci zoznam okien a ďalších objektov, ukazujúci aktuálne reťazce výnimiek, pomocou importovaných knižníc (. lib súbory) pre pomenovanie funkcií, ktoré vznikli v týchto knižniciach, a iných.

OllyDbg tiež obsahuje vstavaný nástroj pre assembling a editáciu kódu, ktorý ho robí pre crackerov ešte obľúbenejším nástrojom. Je možné editovať kód assembleru na hocijakom mieste v programe a potom zmeny uložiť späť do spustiteľného súboru. Tiež je možné ukladať zoznam opráv pre konkrétny program a použiť niektoré alebo všetky z týchto opráv, zatiaľ čo tento program ladíme.

Obrázok 6.2 ukazuje typické OllyDbg obrazovky. Všimnite si zoznam mien NTDLL na ľavej strane. OllyDbg neukazuje len Importy a Exporty, ale aj interné názvy (ak sú k dispozícii symboly). Vľavo dole sa nachádza zoznam aktuálne otvorených deskriptorov v procese. [5]

# **6.3 McAfee Filelnsight**

McAfee Filelnsight, vyvíjaný McAfee Labs je prostredie pre analýzu súborov a web stránok. Poskytuje veľké množstvo zásuvných modulov a pomôcok pri analýze súborov, ktoré je možné veľmi jednoducho rozšíriť pomocou zásuvných modulov písaných v skriptovacom jazyku Python. Je to taktiež veľmi dobre navrhnutý HEX editor, ktorý umožňuje kvalitnú analýzu binárnych súborov. Z PE súborov dokáže zobraziť veľké množstvo užitočných informácií ako sú vstupný bod programu, informácie o sekciách, importy. Rovnako dokáže disassemblovať binárny kód na inštrukcie assembleru. Tento nástroj bol veľmi užitočný pri analýze PE súborov a veľkou mierou mi pomohol pri pochopení ich štruktúry.

| <b>FI</b>                                                                              |                |                                        | FileInsight - p-code2                                                                                 |                         |                                           | نهای<br>$\mathbf{x}$                                   |
|----------------------------------------------------------------------------------------|----------------|----------------------------------------|----------------------------------------------------------------------------------------------------|-------------------------|-------------------------------------------|--------------------------------------------------------|
| Edit<br>Home<br>Search                                                                 | Plugins        | <b>Windows</b><br>Help                 |                                                                                                    |                         |                                           |                                                        |
|                                                                                        | $\overline{A}$ | Enter a URL here                       |                                                                                                    | $\sqrt{\pi}$            |                                           |                                                        |
|                                                                                        |                | Use Internet Explorer Proxy            |                                                                                                    | F                       |                                           |                                                        |
| <b>New</b><br>Close<br>Save<br>Open<br>View                                            | View as        | Enter your proxy as [Server:Port] here |                                                                                                    | Get                     |                                           | <b>McAfee</b> ®                                        |
| as Hex<br>File:<br>View                                                                | Text           |                                        | Web                                                                                                   |                         |                                           |                                                        |
|                                                                                        |                |                                        |                                                                                                    |                         |                                           | $\sqrt{P-X}$                                           |
| Navigation                                                                             | $\mathbf{u}$   | p-code2test × p-code2 ×                |                                                                                                    |                         |                                           |                                                        |
| p-code2                                                                                |                | 00000F40<br>00000F50                   |                                                                                                    |                         |                                           |                                                        |
| <b>Contry Point</b> VA 0x40104C<br>白 or Sections                                       |                | 00000F60                               | 00 00 00 00 00 00 00 00                                                                               |                         | 00 00 00 00 00 00 00 00                   |                                                        |
| $\bullet$ text Execute                                                                 |                | 00000F70                               |                                                                                                    |                         |                                           |                                                        |
| .data Write<br>- 0                                                                     |                | 00000F80                               | 00 00 00 00 00 00 00 00                                                                               |                         | 00 00 00 00 00 00 00 00                   |                                                        |
| <b></b><br>.rsrc                                                                       |                | 00000F90                               |                                                                                                    |                         |                                           |                                                        |
| 白· ?! Imports 1 Libraries<br>E- MSVBVM60.DLL 7 Functions                               |                | 00000FA0                               |                                                                                                    |                         |                                           |                                                        |
| MethCallEngine                                                                         |                | 00000FB0                               | 00 00 00 00 00 00 00 00                                                                               |                         | 00 00 00 00 00 00 00 00                   |                                                        |
| -SO Ordinal: 595                                                                       |                | 00000FC0                               |                                                                                                    |                         |                                           |                                                        |
| <b>EVENT SINK AddRef</b>                                                               |                | 00000FD0                               |                                                                                                    |                         |                                           |                                                        |
| <b>EVENT SINK Release</b>                                                              |                | 00000FE0                               | 00 00 00 00 00 00 00 00                                                                               |                         | 00 00 00 00 00 00 00 00                   |                                                        |
| <b>EVENT_SINK_QueryInterface</b>                                                       |                | 00000FF0                               |                                                                                                    |                         |                                           |                                                        |
| <b>WhaterceptHandler</b><br>Ordinal: 100                                               |                | 00001000                               | EE 15 52 73 29 2F 50 73                                                                               |                         | 6F D8 43 73 85 E3 44 73                   | Rs)/Pso.CsDs                                           |
|                                                                                        |                | 00001010                               | 7C 67 4F 73 5B 4E 44 73                                                                               |                         | 3E DE 42 73 00 00 00 00                   | $ q0s $ $NDS$ . $Bs$ .                                 |
|                                                                                        |                | 00001020                               | FF 25 04 10 40 00 FF 25                                                                               |                         | 14 10 40 00 FF 25 10 10                   | .8.0001<br>$\ast$<br>$\ldots$ 0                        |
|                                                                                        |                | 00001030                               | 40 00 FF 25 08 10 40 00 FF 25 0C 10 40 00 FF 25                                                       |                         |                                           | 0.8.00.8.00<br>. . %                                   |
| <b>Comparison</b> Bo Structures <b>D</b> Decode                                        |                | 0000104C                               | 00 10 40 00 FF 25 18 10 40 00 00 00 68 E0 11 40                                                       |                         |                                           |                                                        |
| Disassembly                                                                            | п.             | 00001050                               | 00 E8 EE FF FF FF 00 00 00 00 00 00 00 30 00 00 00                                                    |                         |                                           |                                                        |
|                                                                                        |                | 00001060<br>00001070                   | 40 00 00 00 00 00 00 00 A5 B3 29 48 E2 72 75 49                                                       |                         |                                           | $@.$ H.ruI                                             |
| $\overrightarrow{ext}$ $\overrightarrow{15}$ $\overrightarrow{0}$ $\overrightarrow{0}$ |                | 00001080                               | A2 B9 28 74 1B 56 B6 48 00 00 00 00 00 00 00 01 00<br>00 00 00 00 00 00 00 00 50 72 6F 6A 65 63 74 31 |                         |                                           | . . (t.V.H.                                            |
| 00000000<br>push dword 0x4011e0                                                        |                | 00001090                               |                                                                                                    |                         |                                           | . Project 1<br>. 1 .                                   |
| 00000005<br>call unk FFFFFFF8                                                          | ΞI             | 000010A0                               | 02 9B FB 4E 15 BC 84 C2                                                                               |                         | 4F 8B B9 B4 08 D4 EC A8                   | . N 0                                                  |
| 0000000A<br>add [eax].al<br>0000000C<br>add [eax], al                                  |                | 000010B0                               | 62 CD 3D B6 44 BD DD CO 44 9A 9F F9 76 60 30 65                                                       |                         |                                           | $b := D \cup D \cup D \cup D$                          |
| 0000000E<br>add [eax], al                                                              |                | 000010C0                               | AA 3A 4F AD 33 99 66 CF 11 B7 0C 00 AA 00 60 D3                                                       |                         |                                           | . 10.3. f.                                             |
| 00000010<br>xor [eax], al                                                              |                | 000010D0                               |                                                                                                    |                         |                                           |                                                        |
| 00000012<br>add [eax].al                                                               |                | 000010E0                               |                                                                                                    |                         |                                           |                                                        |
| 00000014<br>inc eax                                                                    |                | 000010F0                               | 00 00 00 00 00 9A 00 00 00 3E 00 00 00 00 05 00                                                       |                         |                                           |                                                        |
| 00000015<br>add [eax].al<br>00000017<br>add [eax].al                                   |                | 00001100                               | 46 6F 72 6D 31 00 0D 01                                                                               |                         | 05 00 46 6F 72 6D 31 00                   | $Form1$ .<br>$\ldots$ Form1.                           |
| 00000019<br>add [eax], al                                                              |                | 00001110                               | 19 01                                                                                                 |                         | 00 42 00 23 FF FF FF FF 24 05 00 46 6F 72 | $\ldots$ B. $#$<br>$\ldots$ $S$ . For                  |
| $\leftarrow$<br>m.                                                                     |                | 00001120                               | 6D 31 00 35 3C 00 00 00 59 01 00 00 48 12 00 00                                                       |                         |                                           | m1.5 <yh< th=""></yh<>                                 |
| <b>Book</b><br><b>E</b> Calc<br><b>Mark Values E</b> Disas                             |                | 00001130                               | 7B 0C 00 00 46 03 FF 01 2A 00 00 00 02 08 00 43                                                       |                         |                                           | $\{ \ldots, \mathbf{F}, \ldots, \mathbf{F}, \ldots \}$ |
|                                                                                        |                |                                        | $\sim$                                                                                                | 0.8.05<br>$\sim$ $\sim$ | $\sim$ $\sim$                             |                                                        |
| sc Scripting                                                                           |                |                                        |                                                                                                    |                         |                                           |                                                        |
| Press F1 for help                                                                      |                |                                        | Offset: 104Ch (4172) Length: 1h (1)                                                                   |                         |                                           | <b>NUM</b><br><b>OVR</b><br>u,                         |

Obr. 6.3 Typická obrazovka McAfee Filelnsight

# **7 Návrh disassembleru**

Disassembling binárneho kódu do jazyka symbolických inštrukcií môže znieť veľmi zložito. Ak sa pozrieme do manuálu pre inštrukcie od Intelu zistíme, že to aj zložité je. Pri návrhu disassemblera nám pomôžu rôzne existujúce nástroje, ako je napríklad "dumpbin.exe", čo je nástroj obsiahnutý v Microsoft Visual C++ nástrojoch, ale aj už spomenuté disassemblery IDA Pro a OllyDbg. Disassembling môžeme rozdeliť do troch hlavných fáz: [18]

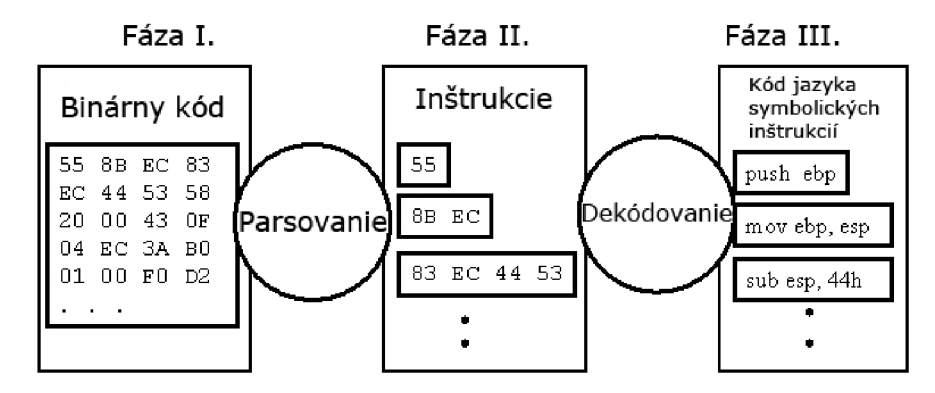

Obr. 7.1 Fázy disassemblingu [18]

Toto by platilo ak by išlo o spustiteľný súbor C++. Avšak pri súboroch Visual Basic je situácia iná a tento spôsob sa dá využiť len sčasti. Spustiteľné súbory kompilované Visual Basicom hneď na začiatku začínajú používať funkcie obsiahnuté v DLL súbore MSVBVM60.DLL, konkrétne funkcia ThunRTMain, viď obrázok 7.2. Tento súbor preberá beh celého programu a pristupuje do spustiteľného súboru, kde sa pozerá aké ďalšie funkcie majú nasledovať.

| .text:0040114C        |              |                     |
|-----------------------|--------------|---------------------|
| .text:0040114C        | public start |                     |
| .text:0040114C start: |              |                     |
| ° Ltext:0040114C      | push         | offset dword 4012B4 |
| ° Ltext:00401151      | call.        | ThunRTMain          |
|                       |              |                     |

Obr. 7.2 Začiatočný bod spustiteľného súboru Visual Basic

Z tohto dôvodu bude implementácia disassembleru pomerne zložitá. Vyžaduje si dôkladnú analýzu hlavného Visual Basic DLL súboru MSVBVM60.DLL. Túto analýzu plánujem vykonávať pomocou disassemblerov IDA Pro a OllyDbg. V prostredí Microsoft Visual Basic 6.0 si budem vytvárať postupne rôzne programy, ktoré budú využívať rozličné funkcie tohto jazyka a budem ich kompilovať s rôznymi možnosťami, ktoré kompilátor Visual Basic ponúka. Tieto spustiteľné súbory budem postupne analyzovať spolu s funkciami, ktoré poskytuje DLL súbor MSVBVM60.DLL. Táto

úloha sa môže zdať pomerne jednoduchá a jasná, ale opak je pravdou, pretože takýchto funkcií je veľmi veľa a k binárnym kódom Visual Basic 6.0 a nižšie neexistuje žiadna dokumentácia, ktorá by tieto dáta obsahovala. Čiže neostáva žiadna iná možnosť ako urobiť databázu všetkých používaných funkcií spolu s ich kódmi v binárnych súboroch Visual Basic. Po úspešnom dokončení tohto kroku, využijem tieto informácie pri následnej implementácii Disassembleru.

Disassembler plánujem implementovat' v prostredí Microsoft Visual Studio 2010 v programovacom jazyku C#. Ukážku návrhu grafického rozhrania vidíme na obrázku 7.3. Hotová aplikácia by mala obsahovať okno s kódom v jazyku symbolických inštrukcií, okno so všetkými programom použitými Windows API funkciami a okno so štatistikou použitia Windows API funkcií, ktoré sú štandardne využívané hlavne užívateľovi škodlivými súbormi.

|                      | <b>D</b> Visual Basic Disassembler |                                                                                |                      |                              |                                                                              | الهاد<br>$\mathcal{R}$ |
|----------------------|------------------------------------|--------------------------------------------------------------------------------|----------------------|------------------------------|------------------------------------------------------------------------------|------------------------|
| Disassembled code    |                                    |                                                                                |                      | Executable File Path         |                                                                              |                        |
| $01006451$ 75 1E     |                                    | JNZ SHORT NOTEPAD.01006471                                                     |                      |                              | C:\Users\me\AppData\Local\Temp\MW.EXE                                        |                        |
| 01006453             | .6A30                              | PUSH 30                                                                        | $Style = MB OK/MB I$ |                              |                                                                              |                        |
| 01006455             |                                    | . FF35 54900001 FUSH DWORD FTR DS: (1009054)                                   | $Title = 00000009 ?$ |                              |                                                                              | browse                 |
| 0100645B             |                                    | . FF35 98900001 PUSH DWORD PTR DS: (1009098)                                   | $Text = 00000019.22$ |                              |                                                                              |                        |
| 01006461             |                                    | . FF35 30960001 PUSH DWORD PTR DS: (1009630)                                   | hOwner - NULL        | <b>API functions</b>         |                                                                              |                        |
| 01006467             |                                    | . FF15 68120001 CALL DWORD PTR DS: (<6USER32.MessageBoxW) MessageBoxW          |                      |                              |                                                                              |                        |
| 0100646D             | . 83C8 FF                          | OR EAX, FFFFFFFFF                                                              |                      | ReaDpenKey                   | HKLM\SOFTWARE\MalwareExample<br>×.                                           |                        |
| 01006470             | C3                                 | RETN                                                                           |                      | <b>RegCloseKey</b>           | HKLM\SOFTWARE\MalwareExample                                                 |                        |
| 01006471             | > 56                               | PUSH ESI                                                                       |                      | Regopenkey                   | HKLM\SOFTWARE\Notepad<br>HKLM\SOFTWARE\Notepad\StartPath                     | disassemble            |
| 01006472             | .57                                | <b>PUSH EDI</b>                                                                |                      | RegQueryValue<br>RegSetValue | HKLM\SOFTWARE\Notepad\StartPath                                              |                        |
| 01006473             |                                    | . FF35 ACA40001 PUSH DWORD PTR DS: (100A4AC)                                   | hHen = NULL          | <b>ReaCloseKey</b>           | HKLM\SOFTWARE\Notepad\StartPath                                              |                        |
| 01006479<br>01006477 | . FFD7                             | . 8B3D A8100001 HOV EDI, DWORD PTR DS: [<4KERNEL32.Global1 Rernel32.GlobalLoc] | ClobalLock           | <b>Reac1oseKey</b>           | HKLM\SOFTWARE\Notepad                                                        |                        |
| 01006481             |                                    | CALL EDI                                                                       |                      | CreateFile                   | C:\WINDOWS\NOTEPAD.EXE                                                       |                        |
| 01006487             | 8BF0                               | 8B0D A8A40001 MOV ECX_DWORD PTR DS: [100A4A8]<br><b>MOV ESI, EAK</b>           |                      | CloseFile<br>CopyFile        | C:\WINDOWS\NOTEPAD.EXE                                                       |                        |
| 01006489             | . 3300                             | <b>XOR EAX, EAX</b>                                                            |                      | WriteFile                    | C:\Users\me\AppData\Local\Temp\MW.E><br>C:\WINDOWS\NOTERAD.EXE               |                        |
| 0100648B             | . 8509                             | TEST ECX.ECX                                                                   |                      | RedOpenKev                   | HKLM\SOFTWARE\Microsoft\Windows\Curr                                         |                        |
| 0100648D             | .7403                              | JE SHORT NOTEPAD.01006492                                                      |                      | RegQueryValue                | HKLM\SOFTWARE\Microsoft\Windows\Curr                                         |                        |
| 0100648F             | .51                                | <b>PUSH ECX</b>                                                                | ThHen => NULL        | ReaSetValue                  | HKLM\SOFTWARE\Microsoft\Windows\Curr                                         |                        |
| 01006490             | . FFD7                             | CALL EDI                                                                       | GlobalLock           | ReaCloseKev                  | HKLM\SOFTWARE\Microsoft\Windows\Curr                                         |                        |
| 01006492             | > 50                               | <b>PUSH EAX</b>                                                                | pInitData            | ReaCloseKey<br>CloseFile     | HKLM\SOFTWARE\Microsoft\Windows\Curr<br>C:\Users\me\AppData\Local\Temp\MW.EX |                        |
| 01006493             | OFB746 02                          | MOVZX EAX, WORD PTR DS: [ESI+2]                                                |                      |                              |                                                                              |                        |
| 01006497             | 8D0446                             | LEA EAX.DWORD PTR DS: (ESI+EAX*21                                              |                      |                              |                                                                              |                        |
| 01006498             | .68.00                             | PUSH 0                                                                         | Output = NULL        |                              |                                                                              |                        |
| 0100649C             | 50                                 | <b>PUSH EAX</b>                                                                | Device               |                              |                                                                              |                        |
| 0100649D             | OFB706                             | MOVZX EAX, WORD PTR DS: [ESI]                                                  |                      | $\epsilon$                   | m.                                                                           |                        |
| 010064A0             | .8D0446                            | LEA EAX_DWORD PTR DS: [ESI+EAX*2]                                              |                      |                              |                                                                              |                        |
| 010064A3             | 50.                                | <b>PUSH EAK</b>                                                                | Driver               |                              |                                                                              |                        |
| 010064A4             |                                    | . FF15 40100001 CALL DWORD PTR DS: [<& GDI32. CreateDCU>]                      | CrestebCM            | Result                       |                                                                              |                        |
| 010064AA             |                                    | . FF35 ACA40001 PUSH DWORD PTR DS: (100A4AC)                                   | "hHen = NULL         | ReaSetKey used in autoruns   |                                                                              |                        |
| 010064B0             |                                    | . 8B35 AC100001 MOV ESI, DWORD PTR DS: [<4KERNEL32.Global] kernel32.GlobalUnlo |                      | CopyFile used to WINDOWS     |                                                                              |                        |
| 010064B6             | SBFS                               | MOV EDI, HAX                                                                   |                      | WriteFile used to WINDOWS    |                                                                              |                        |
| 010064B8             | . FFD6                             | CALL EST                                                                       | GlobalUnlock         |                              |                                                                              |                        |
|                      | 010064BA . A1 A8A40001             | HOV EAX_DWORD PTR DS: [100A4A8]                                                |                      |                              |                                                                              | exit                   |
|                      |                                    |                                                                                |                      |                              |                                                                              |                        |

Obr. 7.3 Návrh grafického rozhrania Disassembleru Visual Basic

# **8 Analýza a implementácia**

Najdôležitejšou časťou tejto diplomovej práce bola dôkladná analýza binárneho formátu .exe súborov Visual Basic 6 a následne schematické načrtnutie zloženia týchto súborov. Táto časť by bola veľmi jednoduchá, avšak opak je pravdou. Vývojáři vo firme Microsoft po sebe nezanechali žiadne dokumenty ohľadom zloženia binárnych súborov Visual Basic 6. Respektíve ak nejaké zanechali, tak tieto dokumenty nie sú verejnosti prístupné a ani po dlhom pátraní sa k žiadnym dokumentom ohľadom zloženia binárnych súborov Visual Basic 6 nepodarilo dopátrať. Moja analýza teda spočívala v dlhodobom pozorovaní binárnych súborov Visual Basic 6 v hex editoroch, disassembleroch, nástrojoch na analýzu prístupu v súboroch a následnom premýšľaní, čo môžu jednotlivé položky, tabuľky, ofsety, pointre znamenať. Na tieto účely boli použité mnou vytvorené jednoduché aj zložitejšie programy skompilované v prostredí Visual Basic 6. Pri ich kompilovaní boli volené rozdielne nastavenia kompilátora:

- Compile to P-Code
- Compile to Native Code
	- o Optimize for Fast Code
	- o Optimize for Small Code
	- o No Optimization

Po dlhšej dobe boli nájdené informácie, ktoré pomohli približne načrtnúť štruktúry binárnych súborov Visual Basic 6.

V nasledujúcom texte je presne popísaný postup prístupu k jednotlivým položkám binárnych súborov Visual Basic 6. Ako príklad je uvedený jednoduchý binárny súbor hello.exe skompilovaný pod Visual Basic 6 s nastavením kompilátora Compile to P-Code. Tento súbor obsahuje 1 formulár a 2 tlačidla, ktoré po stlačení vypisujú text "Hello, World!" a "Ahoj Svet!". Na obrázku 8.1 vidíme ako tento program vyzerá v dizajnéri Visual Basic.

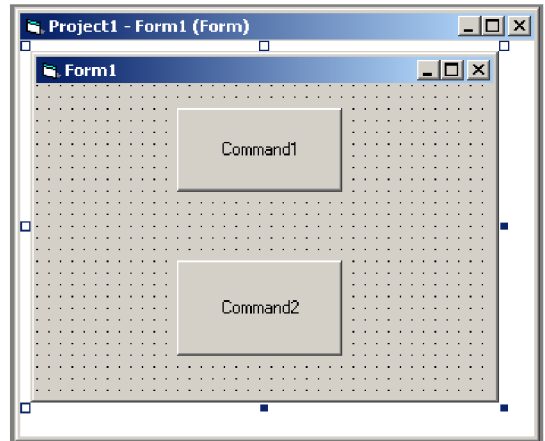

Obr. 8.1 Program hello.exe v dizajnéri Visual Basic

Jeho zdrojový kód vyzerá nasledovne:

1. *Private Sub Commandl Click ()*  <sup>2</sup> . *MsgBox "Hello, World!"*  3. *End Sub*  4 . 5. *Private Sub Command2 Click ()*  6. *MsgBox "Ahoj Svet!" 1. End Sub* 

Zdrojový kód nášho referenčného Visual Basic programu

Ako vyzerá tento program po spustení skompilovaného .exe súboru vidíme na obrázku 8.2.

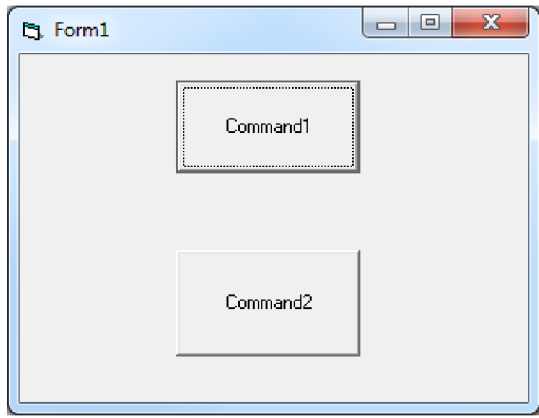

Obr. 8.2 Program hello.exe po spustení

Po stlačení jednotlivých tlačidiel sú zobrazené MsgBoxy zobrazené na obrázku 8.3.

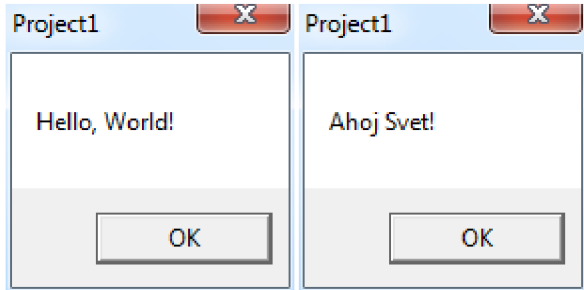

Obr 8.3 MsgBoxy, zobrazené po kliknutí na tlačidlá v hello.exe

# **8.1 Získanie adresy Entry Point a iných základných informácií o PE súbore**

Ako sme si vysvetlili v kapitole 2. Každý binárny súbor spustiteľný pod Operačným systémom Windows obsahuje MS-DOS hlavičku identifikovanú reťazcom MZ na adrese 00000000, na konci ktorej na adrese 0000003C sa nachádza adresa PE hlavičky. Adresa PE hlavičky je teda vždy 60 bajtov (0x3C) od začiatku MS-DOS hlavičky.

| $00000000$   4D 5A 90 00 03 00 00 00 04 00 00 00 FF FF 00 00 MZ                                      |  |
|----------------------------------------------------------------------------------------------------|--|
|                                                                                                    |  |
| $00000020$   $000000000000000000$ 00 00 00 00 00 00 00 00 00 00 $\ldots \ldots \ldots \ldots \ldots$ |  |
|                                                                                                    |  |

Obr. 8.4 Adresa PE hlavičky =  $0x000000B8$ 

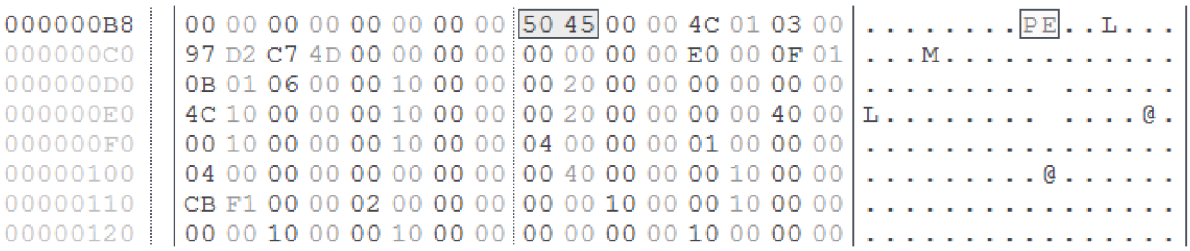

Obr. 8.5 Začiatok PE hlavičky na adrese 0x0000000B8

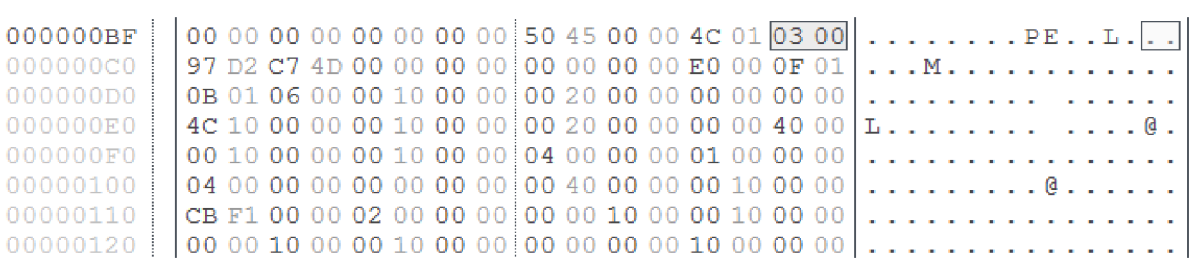

Obr. 8.6 Počet sekcií =  $0x0003 = 3$ 

|          |  | $0000000B0$   00 00 00 00 00 00 00 00 00 50 45 00 00 4C 01 03 00   PE   |  |
|----------|--|-------------------------------------------------------------------------|--|
|          |  | $00000000$   97 D2 C7 4D 00 00 00 00 00 00 00 00 E0 00 OF 01    M       |  |
| 00000000 |  |                                                                         |  |
| 000000E0 |  |                                                                         |  |
| 000000F0 |  | $\vert$ 00 10 00 00 00 10 00 00 $\vert$ 04 00 00 00 01 00 00 00 $\vert$ |  |
| 00000100 |  | $\vert 040000000000000000040000000100000 $                              |  |
|          |  |                                                                         |  |
|          |  |                                                                         |  |

Obr. 8.7 Adresa Entry Point =  $0x0000104C$ 

|  | $0000000EC$   4C 10 00 00 00 10 00 00 00 20 00 00 00 00 40 00   L          |  |
|--|----------------------------------------------------------------------------|--|
|  |                                                                            |  |
|  | $0.0000100$   $04.00$ 00 00 00 00 00 00 00 00 40 00 00 00 10 00 00   @     |  |
|  | $00000110$ $\vert$ CB F1 00 00 02 00 00 00 00 00 10 00 00 10 00 00 $\vert$ |  |
|  |                                                                            |  |

Obr. 8.8 ImageBase =  $0x00400000$ 

|  |  |  |  | $00000000$   $\vert$ 00 00 00 00 00 00 00 00 00 50 45 00 00 4C 01 03 00 $\vert$ PEL |
|--|--|--|--|-------------------------------------------------------------------------------------|
|  |  |  |  | $00000000$     97 D2 C7 4D 00 00 00 00 00 00 00 00 00 E0 00 0F 01    M              |
|  |  |  |  | $00000000$   $\log 01060000100000000020000000000000$                                |
|  |  |  |  |                                                                                     |
|  |  |  |  |                                                                                     |
|  |  |  |  |                                                                                     |
|  |  |  |  | $00000110$ $\vert$ CB F1 00 00 02 00 00 00 00 00 10 00 00 10 00 00 $\vert$          |
|  |  |  |  |                                                                                     |

Obr. 8.9 NumberOfRvaAndSizes =  $0x00000010 = 16$ 

Avšak adresa Entry Point, ktorá sa tu nachádza je relatívna adresa platná po zavedení súboru do pamäte. Ak chceme poznať skutočnú adresu Entry Point v binárnom súbore potrebujeme poznať veľkosť ImageBase a počet NumberOfRvaAndSizes.

Skutočnú adresu Entry Point zistime následovne:

- 1. Zistíme Adresu Entry point =  $0x0000104C$
- 2. O každej sekcii si zistíme VirtualSize, VirtualAddress a PointerToRawData
	- a. To zistíme tak, že od začiatku PE hlavičky preskočíme 120 bajtov (to je veľkosť PE hlavičky + veľkosť nepovinnej hlavičky)
	- b. Ďalej potrebujeme přeskočit dátové štruktúry. Ich počet je udaný hodnotou NumberOfRvaAndSizes a každá dátová štruktúra má veľkosť 8 bajtov.
	- c. V tomto okamihu sme na začiatku informácií o prvej sekcii. Prvých 8 bajtov je názov sekcie. Tie preskočíme a dostaneme sa na informáciu VirtualSize sekcie, ktorá má 4 bajty.
	- d. Ďalšie 4 bajty obsahujú informáciu o VirtualAddress sekcie.
	- e. Preskočíme ďalšie 4 bajty (tie obsahujú informáciu o SizeOfRawData, ktorá je pre nás v tomto prípade nepodstatná).
	- f. Ďalšie 4 bajty obsahujú informáciu o PointerToRawData.
	- g. Veľkosť informácii o jednej sekcii je 40 bajtov. Ak sa teda chceme dostať k informáciám o 2. sekcii potrebujeme preskočiť od PE hlavičky: 120 + NumberOfRvaAndSizes \* 8 + 40 bajtov. Informácie o 2. sekcii dostaneme ak budeme pokračovať bodom c)
	- h. Toto opakujeme podľa počtu sekcií, počet sekcií poznáme z PE hlavičky
- 3. Potrebujeme zistiť, v ktorej sekcii sa Entry Point nachádza. To zistíme tak, že Adresa Entry Point je menšia ako VirtualAddress + VirtualSize sekcie a zároveň väčšia ako VirtualAddress sekcie.

4. Ak vieme, v ktorej sekcii sa Entry Point nachádza, vypočítame ho jednoducho: EntryPoint = EntryPoint - VirtualAddress sekcie + PointerToRawData sekcie

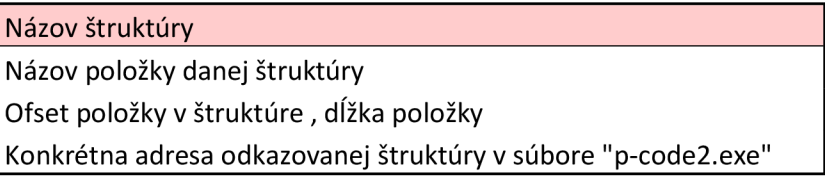

Tabuľka 8.1 Formát uvedených informácii na obrázku 8.11

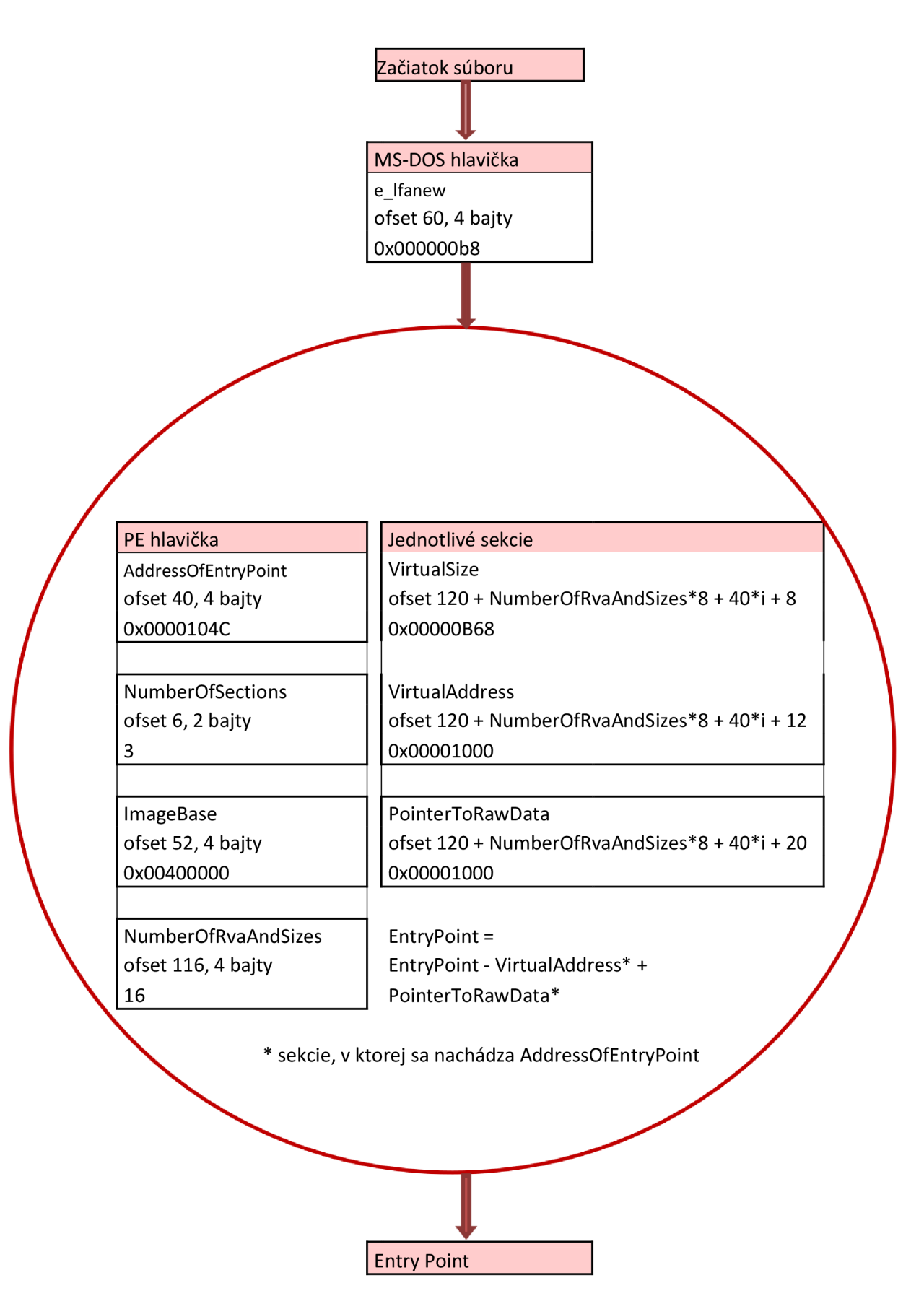

Obr. 8.11 Získanie Entry Point

| 00000000<br>00000010<br>00000020<br>00000030<br>00000040<br>00000050<br>00000060<br>00000070 | 4D 5A 90 00 03 00 00 00 04 00 00 00 FF FF 00 00 M Z<br>0E 1F BA 0E 00 B4 09 CD 21 B8 01 4C CD 21 54 68<br>69 73 20 70 72 6F 67 72 61 6D 20 63 61 6E 6E 6F<br>74 20 62 65 20 72 75 6E 20 69 6E 20 44 4F 53 20<br>6D 6F 64 65 2E 0D 0D 0A 24 00 00 00 00 00 00 00 00 | . @<br>.<br>.<br><b>TELESTIC LEADER</b><br>is program canno<br>t be run in DOS<br>$mode$ | 00000000 - 0000003F<br>MS-DOS hlavička<br>na adrese 0000003A je adresa<br>PE hlavičky<br><b>DOS STUB</b><br>Rich hlavička |
|----------------------------------------------------------------------------------------------|----------------------------------------------------------------------------------------------------|------------------------------------------------------------------------------------------|----------------------------------------------------------------------------------------------------|
| 00000080<br>00000090<br>000000A0                                                             | B7 12 07 DB F3 73 69 88 F3 73 69 88 F3 73 69 88<br>1A 6C 64 88 F2 73 69 88 52 69 63 68 F3 73 69 88                                                                                                    | $\ldots$ si.si.si.<br>.1d. .si.Rich.si.                                                  |                                                                                                    |
| 000000B8<br>00000000<br>00000000                                                             | 00 00 00 00 00 00 00 00 50 45 00 00 4 c 01 03 00 $\ldots \ldots \cdot \overline{PE \ldots L \ldots}$                                                                                                    | .                                                                                        | 000000B8 - 0000012F<br>PE hlavička                                                                                        |
| 000000E0<br>000000F0<br>00000100                                                             | $\vert$ 00 10 00 00 00 10 00 00 $\vert$ 04 00 00 00 01 00 00 00 $\vert\vert$<br>$ 0400000000000000000040000000100000  $                                                                                                    |                                                                                          | 000000E0 - Adresa Entry Point =<br>0000104C                                                                               |
| 00000110<br>0000012F<br>00000130                                                             |                                                                                                    |                                                                                          | 00000130 - 000001AF                                                                                                    |
| 00000140<br>00000150<br>00000160                                                             |                                                                                                    |                                                                                          | Dátové štruktúry - každá má<br>veľkosť 8 bajtov ich počet je daný<br>poslednými 4 bajtmi nepovinnej                       |
| 00000170<br>00000180<br>00000190                                                             |                                                                                                    |                                                                                          | hlavičky (v tomto prípade na<br>adrese 0000012A je 0x00000010<br>$= 16$ ) $16x8 = 128$ bajtov                             |
| 000001AF<br>000001B0<br>000001C0                                                             | $ 00100000001000000000000000000000   $                                                                                                    |                                                                                          | 000001B0 - 000001D7<br>1. sekcia text                                                                                     |
| 000001D8<br>000001E0                                                                         | $ 0000000020000060 $<br>2E 64 61 74 61 00 00 00 00  Aata<br>$E0.09.00.00.00.20.00.00[00.00.00.00.00.00.00.00]$                                                                                                    |                                                                                          | 000001D8 - 000001FF<br>2. sekcia .data                                                                                    |
| 000001FF<br>00000200<br>00000210                                                             | $2E72737263000000B$ CO80000000000000 . rsrc0<br>$ 001000000020000000000000000000000   $                                                                                                    |                                                                                          | 00000200 - 00000227<br>3. sekcia .rsrc                                                                                    |
| 00000227                                                                                     | $ 000000040000040 $ 50 97 10 41 10 00 00 00 $ .\,.$ @ @ P. . A                                                                                                    |                                                                                          |                                                                                                    |

Obr. 8.12 Prehľad informácií o PE súbore

Môže sa zdať, že Adresa Entry Point sa nezmenila, avšak to len preto, že v tomto konkrétnom prípade sa VirtualAddress sekcie a PointerToRawData sekcie rovnajú. Toto nemusí byť pravidlom a v mnohých prípadoch sa tieto hodnoty líšia. [32]

## **8.2 Získanie Importov**

Najskôr by sme si mali ozrejmiť, čo to vlastne importy sú. Funkcia Import je funkcia, ktorá nie je obsiahnutá vo volajúcom module, ale je týmto modulom volaná, odtiaľ pochádza názov "Import". Importy sa obyčajne nachádzajú v jednej alebo aj viacerých DLL knižniciach. Vo volajúcom module je obsiahnutá iba informácia o funkciách. Tieto informácie obsahujú názvy funkcií a názvy DLL knižníc, v ktorých sa jednotlivé funkcie nachádzajú. [15]

- 1. Od adresy PE hlavičky preskočíme 120 bajtov (PE hlavička a nepovinná hlavička)
- 2. Teraz sa nachádzame na adrese, kde sú definované informácie o dátových štruktúrach.
- 3. Preskočíme ďalších 8 bajtov, tie definujú Exporty.
- 4. Prvé 4 bajty definujú ImportVirtualAddress, ďalšie 4 definujú veľkosť importov, viď obrázok 8.12. [25]

 $00000138 \mid 000000000000000000 \mid \underline{AA41A000028000000} \mid \ldots \ldots \ldots \ldots \ldots \ldots$ Obr. 8.13 Import Directory

5. 00001AA4 je adresa, kde sa nachádza tabuľka importov viď obrázok 8.12.

Tabuľka importov je vlastne pole IMAGE IMPORT DESCRIPTOR štruktúr, ktoré sú definované nasledovne:

```
IMAGE_IMPORT_DESCRIPTOR STRUCT 
   union
     Characteristics dd ?
     OriginalFirstThunk dd ?
   ends
   TimeDateStamp dd ?
   ForwarderChain dd ?
   Name1 dd ?
   FirstThunk dd ?
 IMAGE_IMPORT_DESCRIPTOR ENDS
```
Prvá položka je zjednotenie OriginalFirstThunk, čo môžeme považovať za charakteristiku. Tento člen obsahuje adresu polí IMAGE THUNK DATA štruktúr.

IMAGE THUNK DATA je ukazateľ na štruktúru IMAGE IMPORT BY NAME, nie je to samotná štruktúra IMAGE IMPORT BY NAME.

Môžeme sa na to pozrieť takto: Existuje viacero štruktúr IMAGE\_IMPORT\_BY\_NAME. Získame adresy všetkých týchto štruktúr a uložíme ich do poľa IMAGE THUNK DATA ukončeného 0. Adresu poľa IMAGE THUNK DATA uložíme ako OriginalFirstThunk.

Štruktúra IMAGE IMPORT BY NAME obsahuje informácie o importovanej funkcii. Je definovaná nasledovne:

IMAGE\_IMPORT\_BY\_NAME STRUCT Hint dw ? Name2 db ? IMAGE IMPORT BY NAME ENDS

Premenná Hint obsahuje index do tabuľky exportov DLL knižnice, kde sa funkcia nachádza. Býva využívaný PE zavádzačom, aby mohol urýchlene nájsť funkciu v tabuľke exportov DLL knižnice. Táto hodnota nie je povinná a často býva nastavená na 0.

Premenná Name2 obsahuje názov importovanej funkcie. Je zložený z ASCII reťazca variabilnej dĺžky.

Premenná Namel obsahuje adresu názvu DLL knižnice, v skratke je to pointer na názov DLL knižnice. Tento názov je ASCII reťazec variabilnej dĺžky.

FirstThunk je veľmi podobný OriginalFirstThunk, obsahuje adresu polí IMAGE THUNK DATA štruktúr (je to však odlišné pole ako je definované položkou OriginalFirstThunk).

Pozrime sa na to takto: Existuje viacero štruktúr IMAGE\_IMPORT\_BY\_NAME. Vytvoríme dva polia a uložíme do nich adresy štruktúr IMAGE\_IMPORT\_BY\_NAME. Čiže obidva polia obsahujú rovnaké adresy, tzv. duplikáty. Adresu prvého poľa uložíme ako OriginalFirstThunk a adresu druhého poľa uložíme ako FirstThunk.

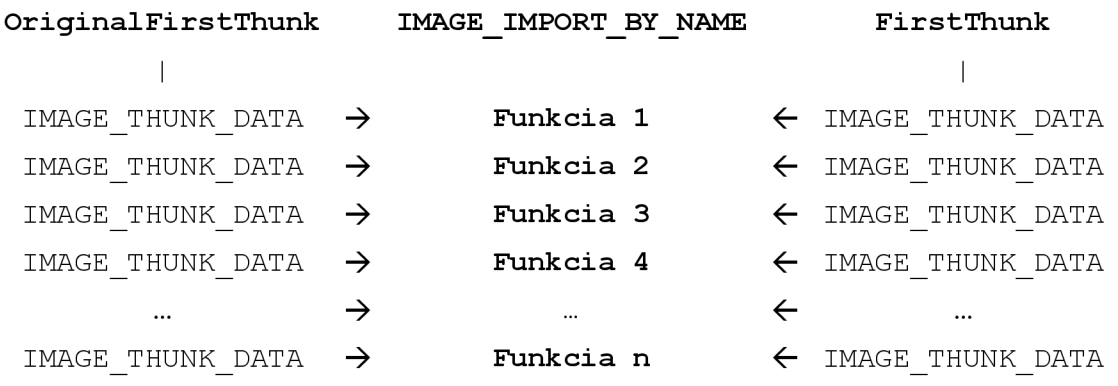

Počet položiek v poli na ktoré ukazuje OriginalFirstThunk a FirstThunk závisí na funkciách, ktoré PE súbor importuje z DLL knižnice. Napríklad: ak PE súbor importuje 10 funkcie z kernel32.dll, Name1 v štruktúre IMAGE\_IMPORT\_DESCRIPTOR obsahuje adresu reťazca "kernel32.dll" a OriginalFirstThunk a FirstThunk ukazuje na polia s 10 položkami.

Ďalšia otázka môže byť: prečo potrebujeme dva úplne rovnaké polia? Aby sme túto otázku zodpovedali potrebujeme vedieť, že keď je PE súbor zavedený do pamäte, PE zavádzač sa pozrie na IMAGE\_THUNK\_DATA a IMAGE\_IMPORT\_BY\_NAME a zistí adresy importovaných funkcií. Potom prepíše IMAGE\_THUNK\_DATA v poli, na ktoré ukazuje FirstThunk skutočnými adresami týchto funkcií. [16] Čiže, keď je PE súbor pripravený PE zavádzačom na spustenie, štruktúra sa zmení na:

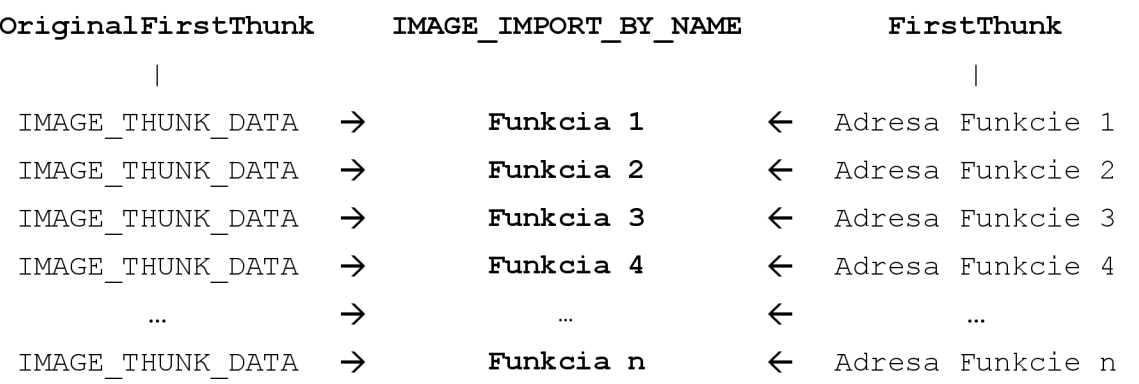

Na obrázku 8.14 vidíme štruktúru importov znázornenú priamo v binárnom súbore Visual Basic 6.

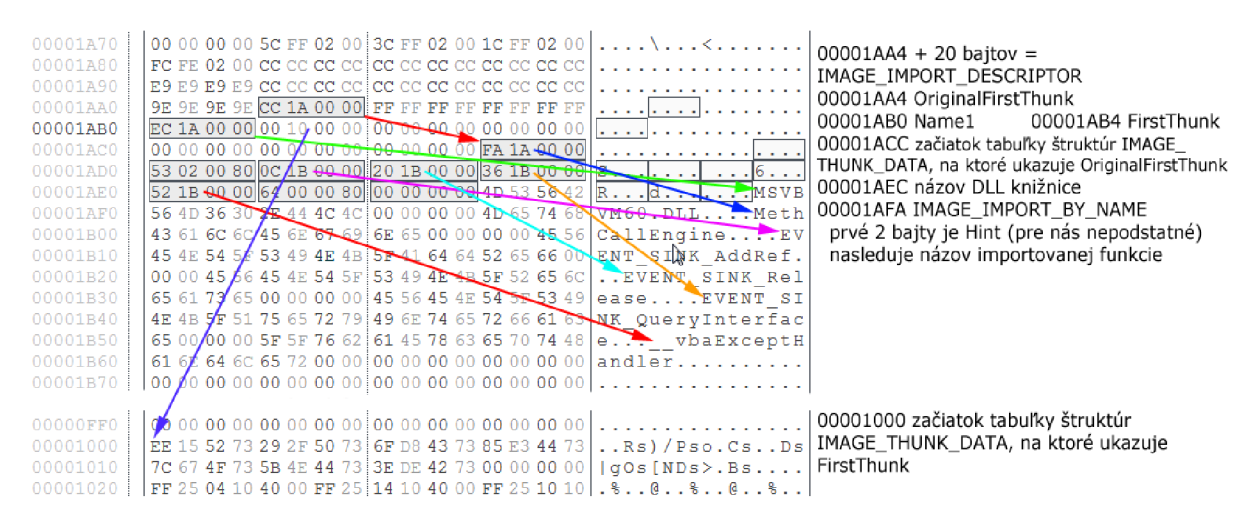

Obr. 8.14 Štruktúra importov v binárnom súbore VB6

```
Imports: 
dll[0 ] MSVBVM60.DLL 
function[0 ] MethCallEngin e 
function[l ] 80000253 
function[2 ] EVENT_SINK_AddRef 
function[3 ] EVENT_SINK_Release 
function[4 ] EVENT_SINK_QueryInterface 
function[5 ] vbaExceptHandle r 
function[6 ] 80000064
```
V tabuľke importov môže byť väčší počet štruktúr IMAGE IMPORT DESCRIPTOR, počet týchto štruktúr závisí na počte DLL knižníc, z ktorých importujeme jednotlivé funkcie. Počet IMAGE\_IMPORT\_DESCRIPTOR štruktúr vieme zistiť jednoducho z dátovej štruktúry Imports, kde je definovaná ich veľkosť v bajtoch. V našom prípade je táto veľkosť 0x00000028 = 40 bajtov. Každá

štruktúra IMAGE IMPORT DESCRIPTOR má 20 bajtov a v celkovej veľkosti je zahrnutá aj ukončovacia štruktúra IMAGEIMPORTDESCRIPTOR so samými nulami. Čiže počet IMAGE IMPORT DESCRIPTOR štruktúr = (veľkosť import tabuľky  $-$  20) / 20, čo je v našom prípade 1. [19] [20]

# **8.3 Informácie o súbore Visual Basic 6**

Informácie o súbore skompilovanom vo Visual Basic 6 sa nachádzajú v rôznych štruktúrach, hlavičkách a tabuľkách. K jednotlivým informáciám je možné sa dostať z hlavičky Visual Basic súboru.

### **8.3.1 Visual Basic hlavička**

K hlavičke Visual Basic sa dostaneme nasledovne:

- 1. Z predchádzajúcich informácií vieme adresu Entry Point, ktorá je v našom prípade 0000104C
- 2. Na adrese Entry Point sa nachádza inštrukcia push Virtuálna Adresa Visual Basic hlavičky (68 E0 11 40 00). Virtuálna Adresa Visual Basic hlavičky je v našom prípade 004011E0. Skutočnú adresu získame ak od tejto hodnoty odpočítame ImageBase.  $004011E0 - 00400000 = 11E0$

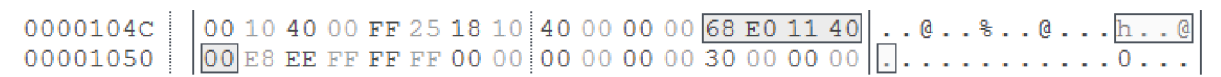

Obr. 8.15 Adresa Visual Basic hlavičky pri Entry Pointe

Visual Basic hlavička je hlavný deskriptor ľubovoľného súboru skompilovaného pod Visual Basic. Táto štruktúra obsahuje ofsety, ukazatele a väzby na ostatné dôležité štruktúry v súbore. Taktiež poskytuje dôležité informácie o programe a o použitom jazyku.

Visual Basic hlavička je štruktúra o veľkosti 0x68 = 108 bajtov. V tabuľke 8.2 je znázornená jej štruktúra.

|               | Ofset Názov                            | Popis                                         |
|---------------|----------------------------------------|-----------------------------------------------|
| $0\times0$    | szVbMagic                              | "VB5!" reťazec                                |
| $0\times 4$   | wRuntimeBuild                          | verzia VB6 Runtime                            |
| 0x6           | szLangDll                              | jazyková DLL knižnica                         |
| 0x14          | szSecLangDll                           | druhá jazyková DLL knižnica                   |
| 0x22          | wRuntimeRevision                       | interná revízia Runtime                       |
| 0x24          | dwLCID                                 | LCID jazykovej DLL knižnice                   |
| 0x28          | dwSecLCID                              | LCID druhej jazykovej DLL knižnice            |
| 0x2C          | lpSubMain                              | ukazateľ na sub hlavný kód                    |
| 0x30          | lpProjectData                          | ukazateľ na sub Project Data                  |
| $0 \times 34$ | fMdlIntCtls                            | VB príznaky pre ID < 32                       |
| 0x38          | fMdlIntCtls2                           | VB príznaky pre ID > 32                       |
| 0x3C          | dwThreadFlags                          | mód vlákien                                   |
| 0x40          | dwThreadCount                          | počet podporovaných vlákien                   |
| $0 \times 44$ | wFormCount                             | počet foriem                                  |
| 0x46          | wExternalCount                         | počet externých prvkov                        |
| $0 \times 48$ | dwThunkCount                           | počet thunk na vytvorenie                     |
| $0 \times 4C$ | lpGuiTable                             | ukazateľ na GUI tabuľku                       |
| 0x50          | lpExternalTable                        | ukazateľ na externú tabuľku                   |
| 0x54          | lpComRegisterData                      | ukazateľ na COM informácie                    |
| 0x58          |                                        | bSZProjectDescription ofset na popis projektu |
| 0x5C          |                                        | bSZProjectExeName ofset na názov EXE súboru   |
| 0x60          | bSZProjectHelpFile ofset na help súbor |                                               |
| 0x64          | bSZProjectName                         | ofset na meno projektu                        |

Tabuľka 8.2 Visual hlavička (Visual Basic Header)

Ofset na popis projektu, ofset na názov súboru, ofset na help súbor a ofset na meno projektu sú ofsety od začiatku Visual Basic hlavičky.

| $000011E0$   56 42 35 21 F0 1F 2A 00 00 00 00 00 00 00 00 00   $\sqrt{25! \cdot 5! \cdot 5! \cdot 5! \cdot 5!}$                                                                                                    |  |  |  |  |  |  |  |  |  |  |  |  |  |  |
|----------------------------------------------------------------------------------------------------|--|--|--|--|--|--|--|--|--|--|--|--|--|--|
|                                                                                                    |  |  |  |  |  |  |  |  |  |  |  |  |  |  |
| $00001200$   $ 000000000909040000 00000000000000000 $                                                                                                    |  |  |  |  |  |  |  |  |  |  |  |  |  |  |
| $00001210$   SC 14 40 00 10 FO 30 00 00 FF FF FF 08 00 00 00 00 00 $\sim 0.$ $\sim 0.$                                                                                                    |  |  |  |  |  |  |  |  |  |  |  |  |  |  |
|                                                                                                    |  |  |  |  |  |  |  |  |  |  |  |  |  |  |
|                                                                                                    |  |  |  |  |  |  |  |  |  |  |  |  |  |  |
| $0.00001240$   $\frac{1}{2}$   $\frac{1}{2}$   $\frac{1}{2}$   $\frac{1}{2}$   $\frac{1}{2}$   $\frac{1}{2}$   $\frac{1}{2}$   $\frac{1}{2}$   $\frac{1}{2}$   $\frac{1}{2}$   $\frac{1}{2}$   $\frac{1}{2}$   $\frac{1}{2}$   $\frac{1}{2}$   $\frac{1}{2}$   $\frac{1}{2}$   $\frac{1}{2}$   $\$ |  |  |  |  |  |  |  |  |  |  |  |  |  |  |
| $[00001250]$ $[00000000000000000000068656C6C6F005072]]$ hello.pr                                                                                                    |  |  |  |  |  |  |  |  |  |  |  |  |  |  |
| $00001260$   $ $ 6F 6A 65 63 74 31 00 00 50 72 6F 6A 65 63 74 31     o ject1 Project1                                                                                                    |  |  |  |  |  |  |  |  |  |  |  |  |  |  |
| 00001270                                                                                                    |  |  |  |  |  |  |  |  |  |  |  |  |  |  |

Obr. 8.16 Visual Basic hlavička

Visual basic hlavička z nášho súboru obsahuje tieto informácie:

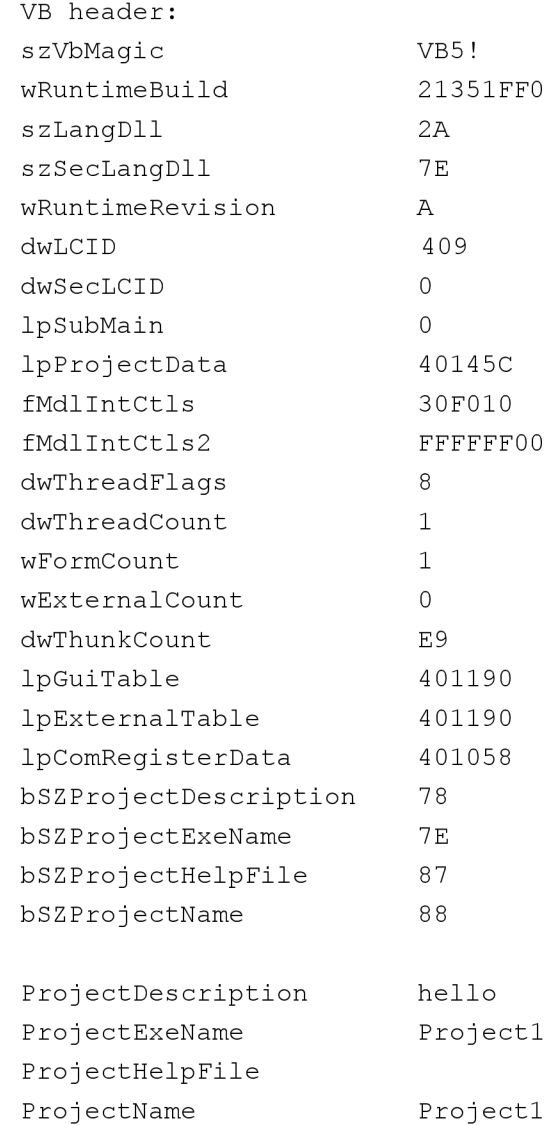

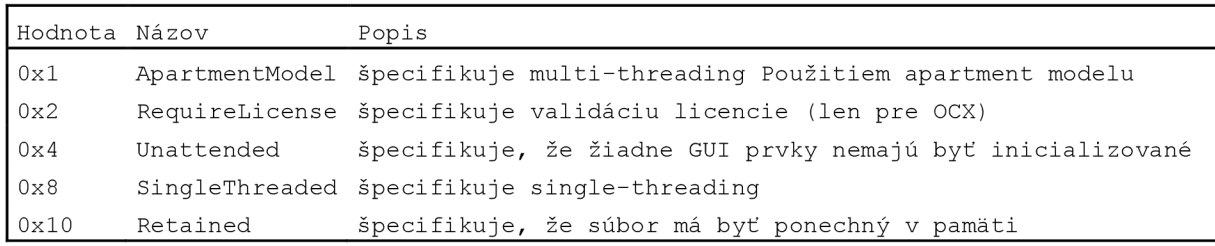

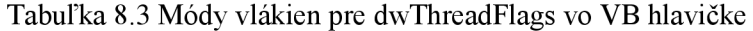

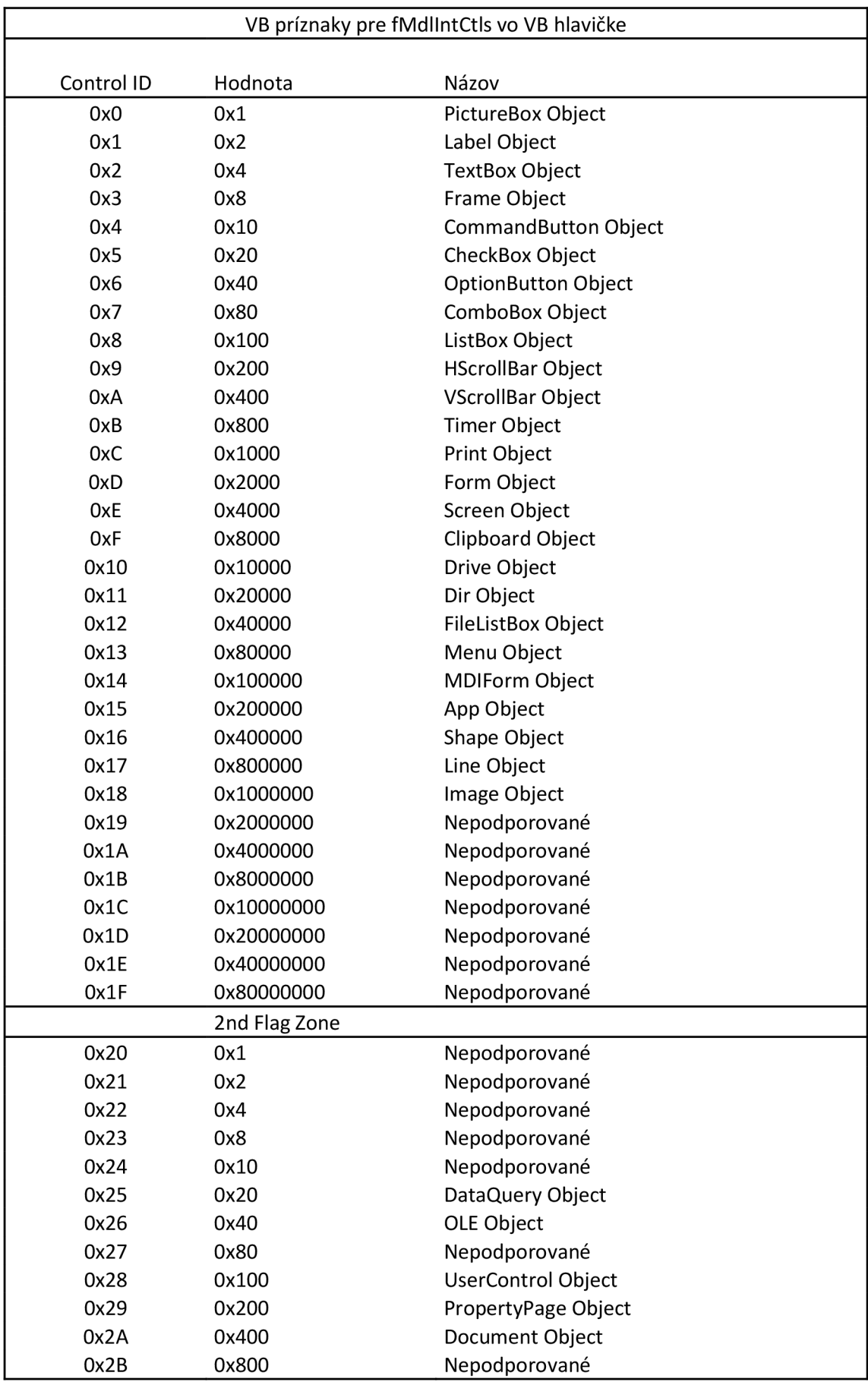

Tabuľka 8.4 VB príznaky pre fMdlIntCtls vo VB hlavičke

### **8.3.2 Informácie o projekte**

Štruktúra informácie o projekte obsahuje užívateľské informácie o projekte ako aj veľmi dôležité informácie (ako napríklad ukazatel' na Tabuľku objektov).

Na štruktúru Informácie o projekte ukazuje ukazatel' lpProjectData, ktorý sa nachádza vo Visual Basic hlavičke.

Informácie o projekte je štruktúra o veľkosti 0x23C = 572 bajtov. V tabuľke 8.5 je znázornená jej štruktúra.

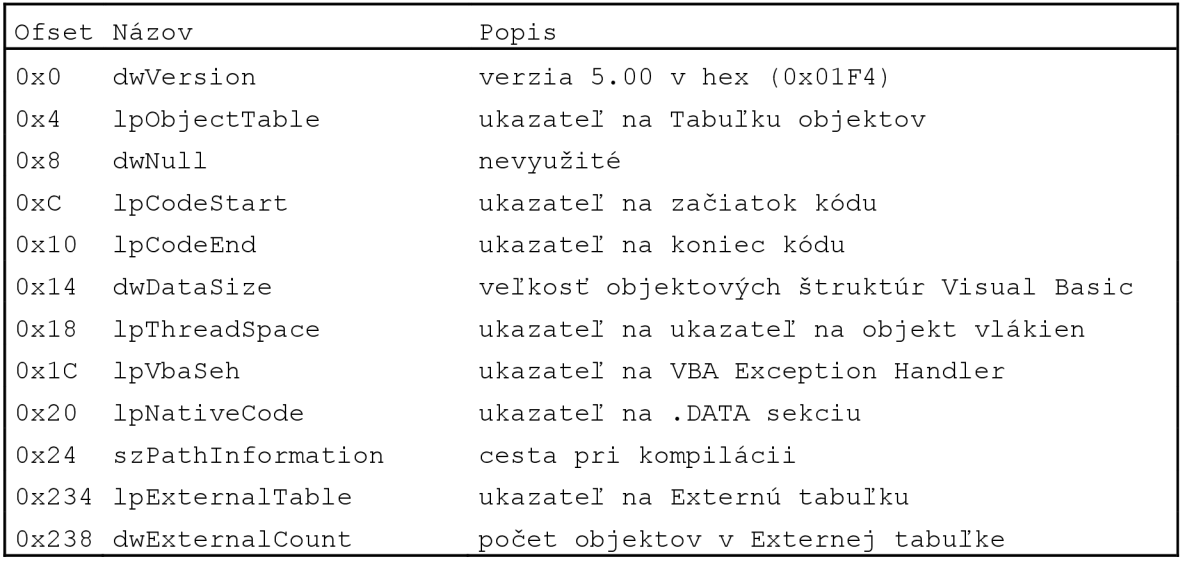

#### Tabuľka 8.5 Informácie o projekte (The Project Information)

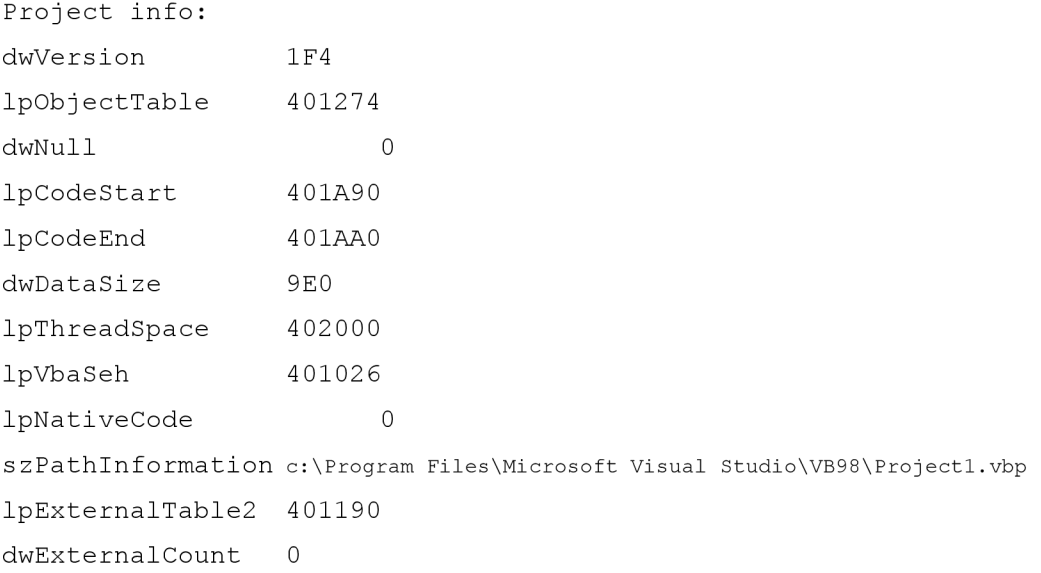

### **8.3.3 Sekundárne informácie o projekte**

Štruktúra Sekundárne informácie o projekte obsahuje hlavne informácie potrebné pri kompilovaní projektu. Pomocou tejto štruktúry sa tiež dostávame na zoznam Foriem využitých v projekte.

Na štruktúru Sekundárne informácie o projekte ukazuje ukazatel' lpProjectInfo2, ktorý sa nachádza v Tabuľke objektov.

Sekundárne informácie o projekte je štruktúra o veľkosti 0x28 = 40 bajtov. V tabuľke 8.6 je znázornená jej štruktúra.

|              | Ofset Názov               | Popis                                             |
|--------------|---------------------------|---------------------------------------------------|
| $0\times0$   | lpHeapLink                | nevyužité, vždy 0                                 |
| $0\times 4$  | lpObjectTable             | ukazateľ na Tabuľku objektov                      |
| $0\times8$   | dwReserved                | nevyužité, vždy -1                                |
| $0 \times C$ | dwUnused                  | nevyužité                                         |
| 0x10         | lpObjectList              | ukazateľ na ukazateľe na Objekt Descriptor        |
| 0x14         | dwUnused2                 | nevyužité                                         |
|              | 0x18 szProjectDescription | ukazateľ na popis projektu                        |
|              | 0x1C szProjectHelpFile    | ukazateľ na help súbor                            |
| 0x20         | dwReserved2               | nevyužité, vždy -1                                |
|              | 0x24 dwHelpContextId      | Help Context ID nastavené v nastaveniach projektu |

Tabuľka 8.6 Sekundárne informácie o projekte (The Secondary Project Information)

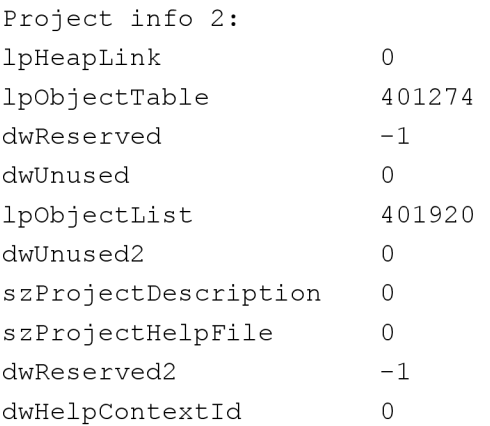

## **8.3.4 Tabuľka objektov**

Štruktúra Tabuľka objektov obsahuje ukazatel' na Pole objektov ako aj opakovane Dáta o projekte, pravdepodobne pre rýchlejší prístup k nim. Niektoré z týchto dát sa využívajú len keď je projekt spustený v pamäti (v IDE).

Na štruktúru Tabuľka objektov ukazuje ukazatel' lpObjectTable, ktorý sa nachádza v štruktúre Informácie o projekte.

Tabuľka objektov je štruktúra o veľkosti 0x54 = 84 bajtov. V tabuľke 8.7 je znázornená jej štruktúra.

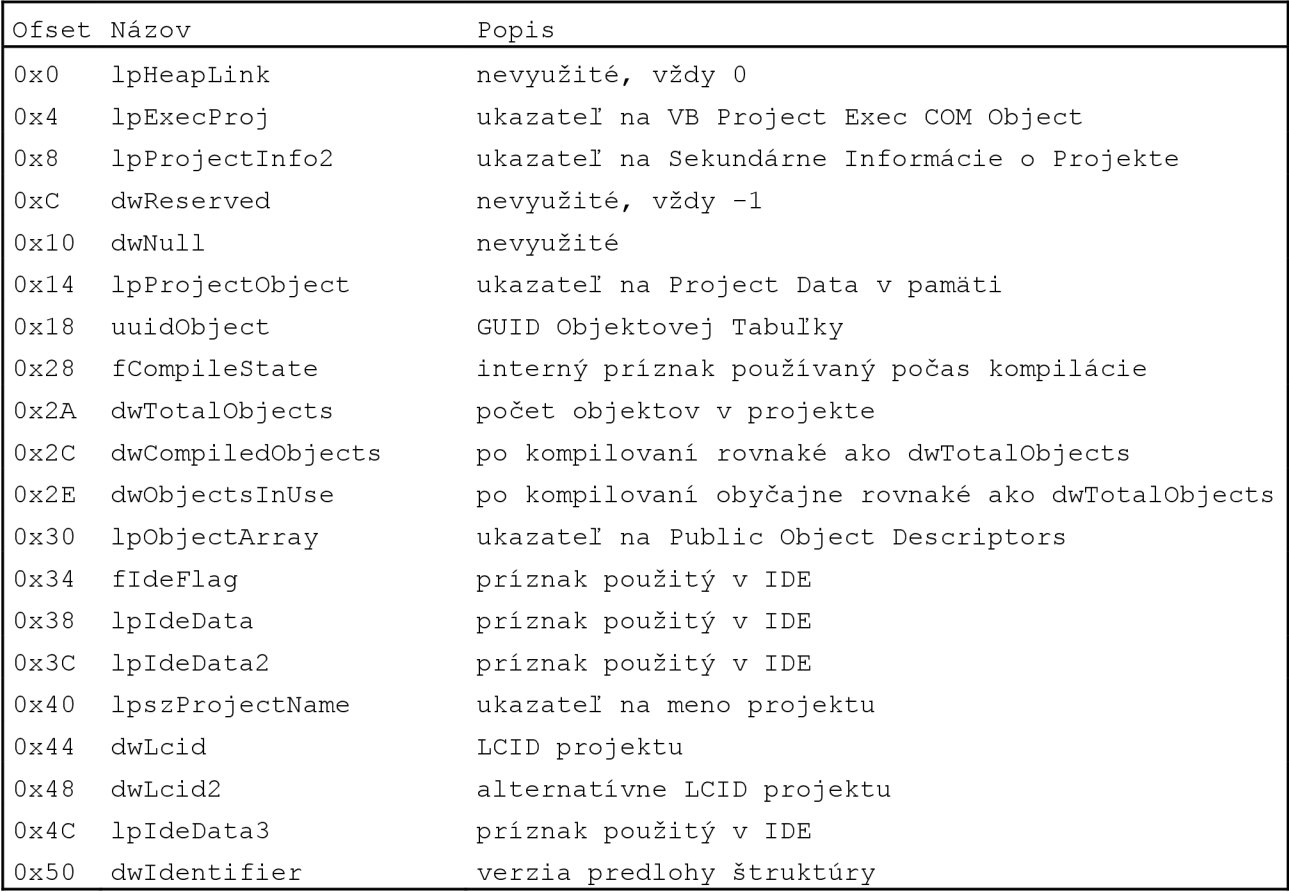

### Tabuľka 8.7 Tabuľka objektov (The Object Table)

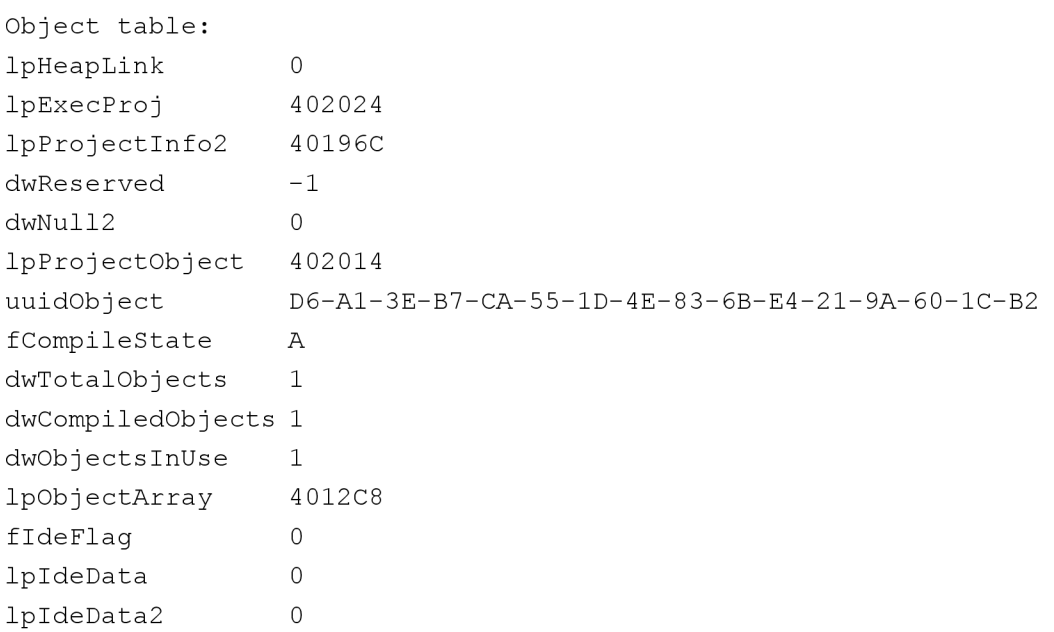

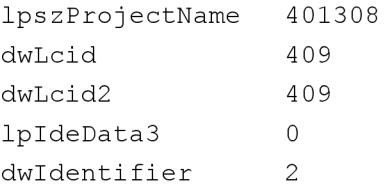

### **8.3.5 Verejný deskriptor objektu**

Štruktúra Verejný deskriptor objektu obsahuje ukazatel' na Pole objektov a opakovane aj Dáta o projekte, pravdepodobne pre rýchlejší prístup k nim. Niektoré z týchto dát sa využívajú len keď je projekt spustený v pamäti (v IDE).

Na štruktúru Verejný deskriptor objektu ukazuje ukazatel' lpObjectArray, ktorý sa nachádza v štruktúre Tabuľka objektov.

Verejný deskriptor objektu je štruktúra o veľkosti 0x54 = 84 bajtov. V tabuľke 8.8 je znázornená jej štruktúra.

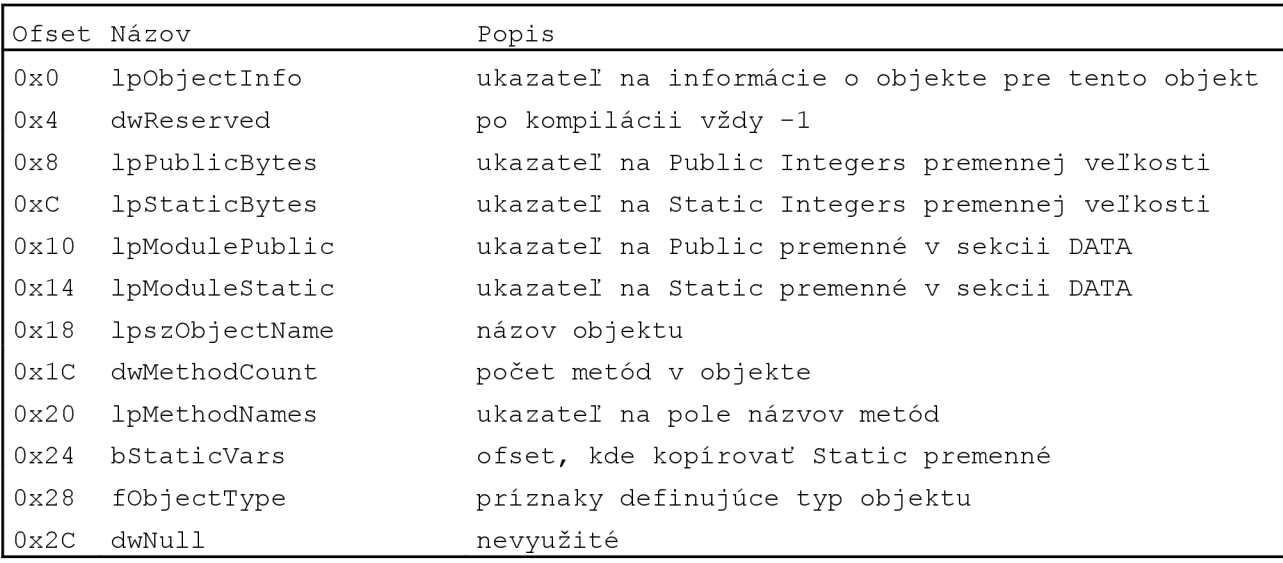

#### Tabuľka 8.8 Verejný deskriptor objektu (The Public Object Descriptor)

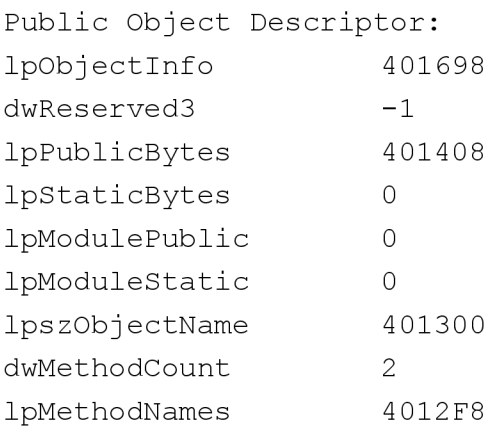

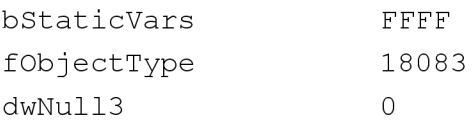

### **8.3.6 Informácie o objekte**

Štruktúra Informácie o objekte definuje objekty a obsahuje rozličné informácie o jeho metódach a konštantách (v P-kóde).

Na štruktúru Informácie o objekte ukazuje ukazatel' lpObjectlnfo, ktorý sa nachádza v štruktúre Verejný deskriptor objektu.

Informácie o objekte je štruktúra o veľkosti 0x38 = 56 bajtov. V tabuľke 8.9 je znázornená jej štruktúra.

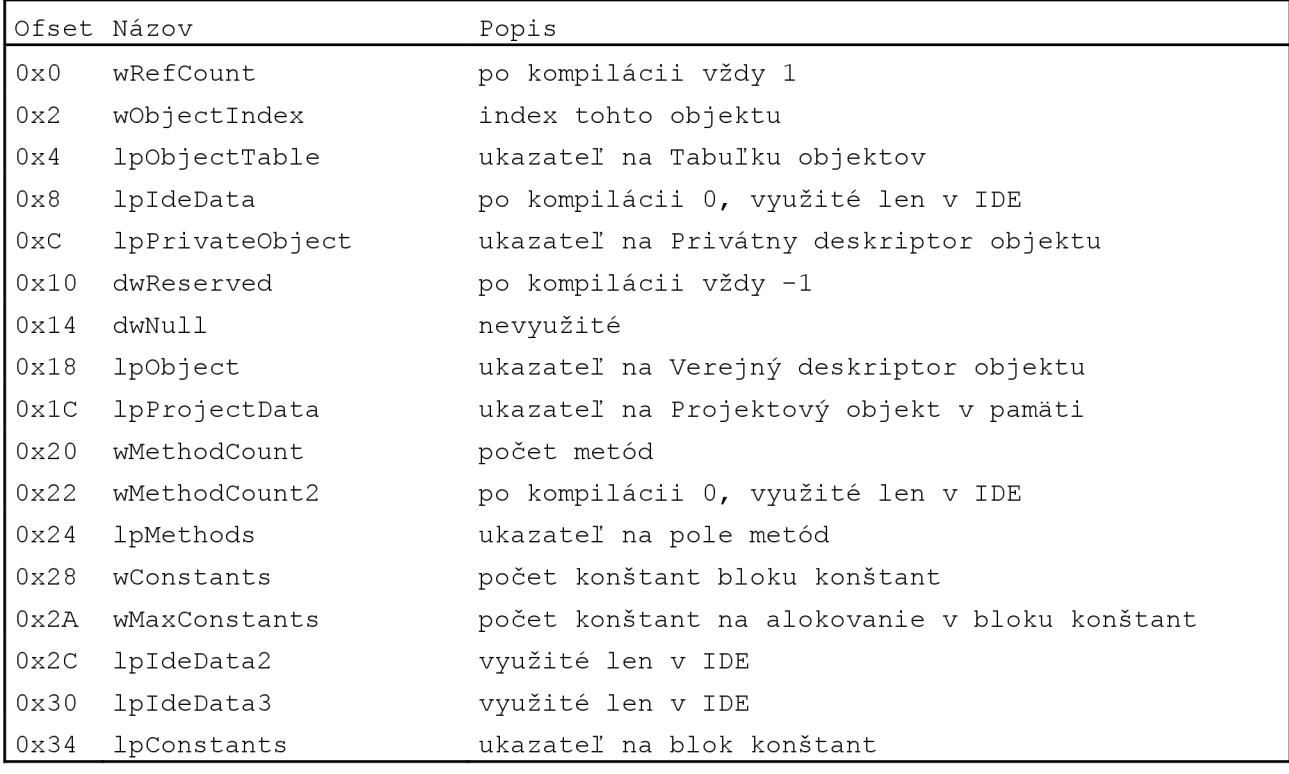

#### Tabuľka 8.9 Informácie o objekte (The Object Info)

Object info: wRefCount 1 wObjectlndex 0 lpObjectTable 401274 lpIdeData 0 lpPrivateObject 40192C dwReserved -1 dwNul l 0

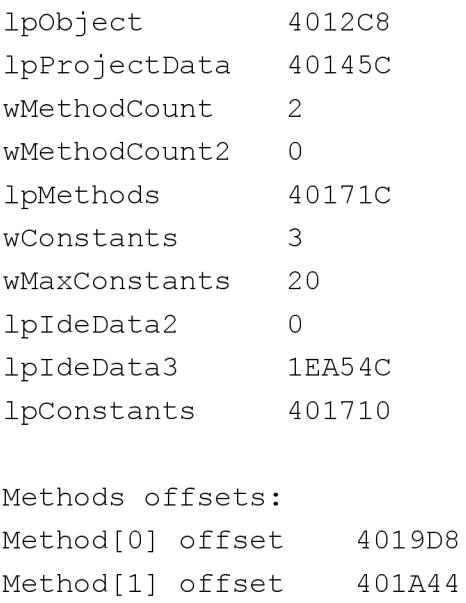

V štruktúre Informácie o objekte sa nachádza ukazatel' lpConstants , ktorý ukazuje na pole ofsetov konštánt využívaných v danom objekte. Počet týchto ofsetov konštánt v poli ofsetov konštánt je daný číslom wConstants . Každá konštanta začína na ofsete daným v tomto poli a končí hodnotou unicode 00 00.

```
Constants offsets:
Constant[0] offset 401418
Constant[0] Hello, World!
Constant[1] offset 401020
constant[i ] ••@nn@nn@nn@nn@nn@nn@ 
Constant[2] offset 401444Constant[2] Ahoj svet!
```
### **8.3.7 Privátny deskriptor objektu**

Štruktúra Privátny deskriptor objektu informácie o objektoch pre konkrétny objekt.

Na štruktúru Privátny deskriptor objektu ukazuje pole ukazateľov, na ktoré ukazuje ukazatel' lpObjectList, ktorý sa nachádza v štruktúre Sekundárne informácie o projekte. Celá táto štruktúra môže byť po kompilácii zmazaná.

Privátny deskriptor objektu je štruktúra o veľkosti 0x40 = 64 bajtov. V tabuľke 8.10 je znázornená jej štruktúra.

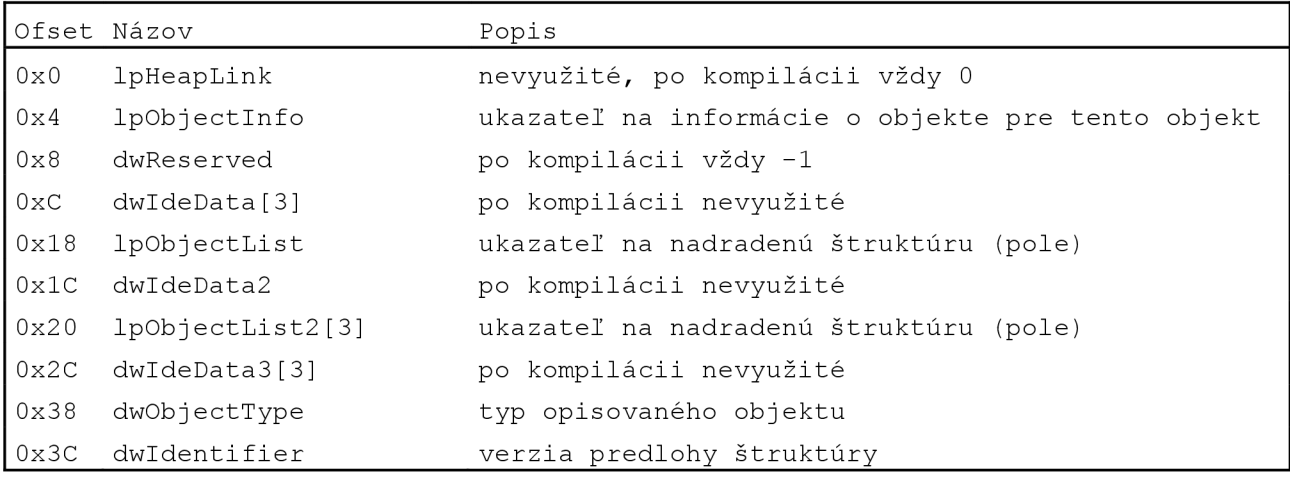

Tabuľka 8.10 Privátny deskriptor objektu (The Private Object Descriptor)

### **8.3.8 COM Registračné dáta**

C O M Registračné dáta obsahujú informácie o tom, či daný súbor je ActiveX. Ďalej obsahuje dôležité COM Registračné dáta ako Typelib informácie, Designer dáta a CLSID rozhraní.

Na štruktúru COM Registračné dáta ukazuje ukazateľ lpComRegisterData, ktorý sa nachádza v štruktúre Visual Basic hlavička.

COM Registračné dáta je štruktúra o veľkosti  $0x2A = 42$  bajtov. V tabuľke 8.11 je znázornená jej štruktúra.

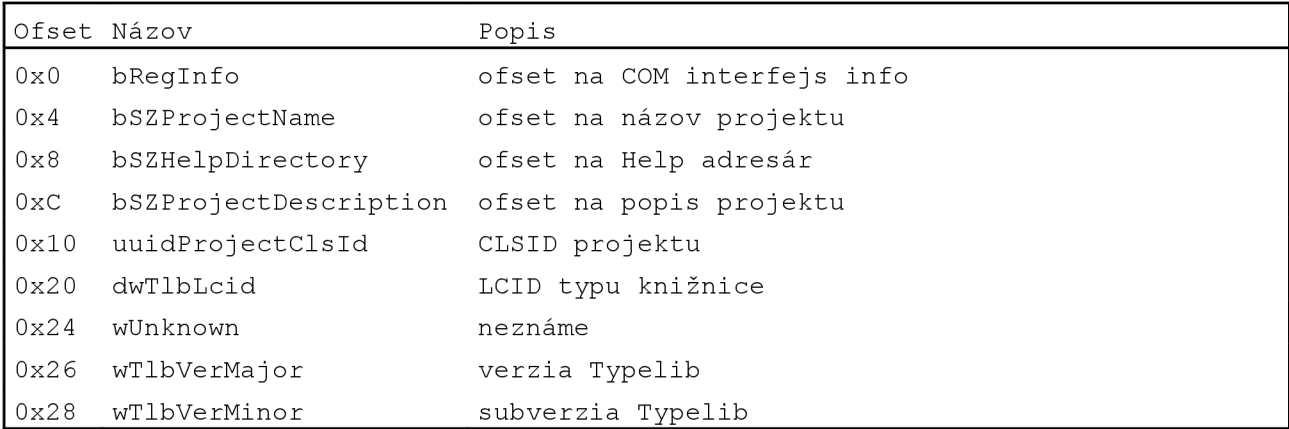

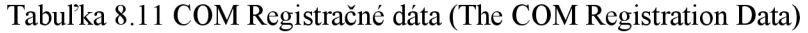

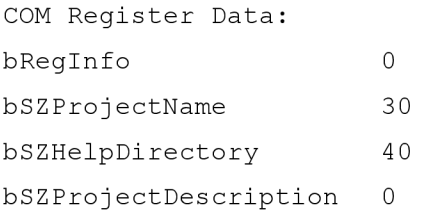

```
uuidProjectClsI d A5-B3-2 9-4 8-E2-72-7 5-4 9-A2-B9-2 8-7 4-1B-5 6-B6-4 8 
dwTlbLcid 0
wUnknown 0 
wTlbVerMajor 1
wTlbVerMinor 0
ProjectName Project1
HelpDirectory
```
### **8.3.9 COM Registračné informácie**

Ak je objekt platný a potrebuje byť registrovaný tak štruktúra COM Registračné informácie obsahuje informácie o tomto objekte.

Na štruktúru COM Registračné informácie ukazuje ukazateľ bRegInfo, ktorý sa nachádza v štruktúre COM Registračné dáta. Ak je tento ukazateľ rovný 0, potom neexistuje žiadna štruktúra COM Registračné informácie. V opačnom prípade hodnota bRegInfo je ofset od začiatku štruktúry COM Registračné dáta.

COM Registračné informácie je štruktúra o veľkosti  $0x44 = 68$  bajtov. V tabuľke 8.12 je znázornená jej štruktúra.

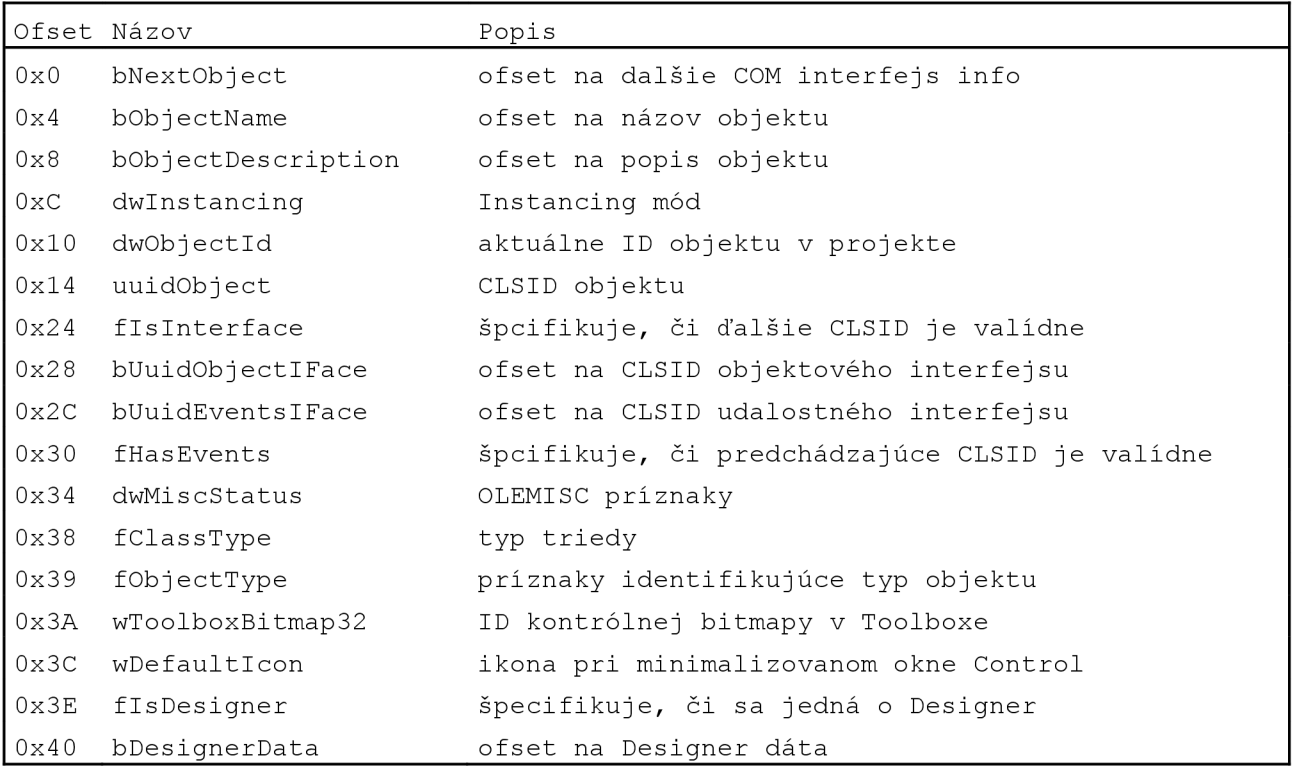

Tabuľka 8.12 COM Registračné informácie (The COM Registration Info)

There is no COM Registration Info present in this file.

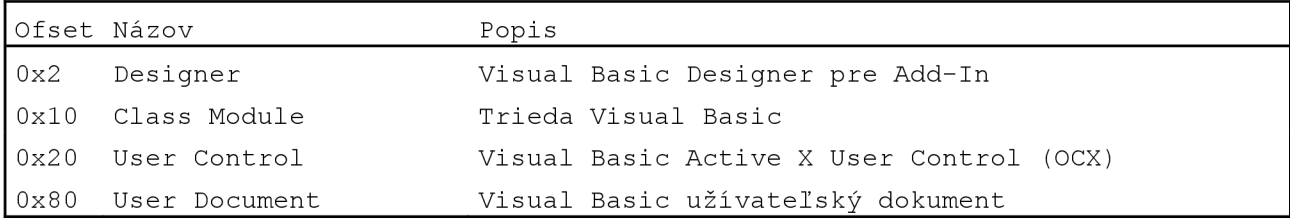

Tabuľka 8.13 Príznaky identifikujúce typ objektu vo fObjectType

Môžu existovať aj iné príznaky identifikujúce Visual Basic Objekty, avšak tieto sa v danej štruktúre nevyskytujú.

### **8.3.10 COM Designer informácie**

Ak je objekt typu Designer (používané pre Add-In) potom je štruktúra COM Registračné informácie nasledovaná štruktúrou COM Designer.

COM Designer informácie je štruktúra premenlivej veľkosti. V tabuľke 8.14 je znázornená jej štruktúra.

|            | Offset Názov         | Popis                                    |
|------------|----------------------|------------------------------------------|
| $0\times0$ | uuidDesigner         | Addin/Desginer CLSID                     |
| 0x10       | cbStructSize         | celková veľkosť nasledujúcich polí       |
| 0x14       | bstrAddinReqKey      | registračný kľúč Addin                   |
| l var      | bstrAddinName        | názov Addin                              |
| VAR        | bstrAddinDescription | popis Addin                              |
| VAR        | dwLoadBehaviour      | CLSID objektu                            |
| l var      | bstrSatelliteDll     | satelitné DLL, ak je špecifikované       |
| <b>VAR</b> | bstrAdditionalReqKey | Extra registry kľúč, ak je špecifikovaný |
| VAR        | dwCommandLineSafe    | ak je 1, špecifikuje Addin bez GUI       |

Tabuľka 8.14 COM Designer informácie (The COM Designer Info)

Pri čítaní štruktúry COM Designer informácie jednoducho načítame hodnotu na ofsete 0x14, čo je dĺžka Add-In registračného kľúča. Túto hodnotu potom pripočítame ku súčasnému ofsetu a tak dostaneme ofset dĺžky názvu Add-In. Ak toto číslo znova pripočítame k nášmu novému ofsetu, dostaneme sa na popis Add-In. Nasledujúca hodnota je Load Behavior, dĺžky 4 bajty nasledovaná dĺžkou názvu setelitného DLL. Ak je táto hodnota rovná 0, tak sa jedná o Extra registry kľúč. Ak je aj táto hodnota rovná 0, jedná sa O hodnotu dwCommandLineSafe . [17][26][27][29][30][31]

### **8.3.11 Prehľad štruktúry binárneho súboru Visual Basic 6**

Pomocou predchádzajúcich informácii sme schopní načrtnúť štruktúru binárneho súboru Visual Basic 6, ktorú môžeme vidieť na obrázku 8.18.

Tento obrázok detailne popisuje prepojenie štruktúr Visual Basic 6. Sú v ňom uvedené konkrétne hodnoty ofsetov, na ktorých sa nachádzajú informácie o ďalších štruktúrach. Taktiež sú tu uvedené konkrétne hodnoty z referenčného súboru skompilovaného pod Visual Basic 6 "pcode2.exe".

Informácie sú uvedené vo formáte uvedenom na obrázku 8.17.

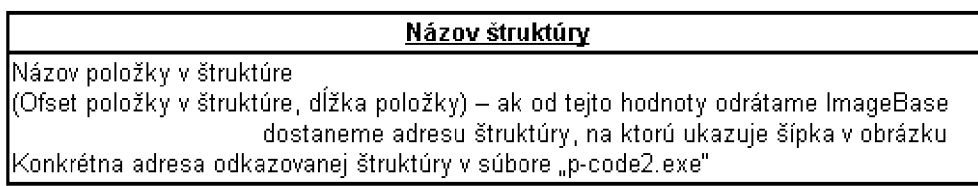

Obr. 8.17 Formát uvedených informácii na obrázku 8.18

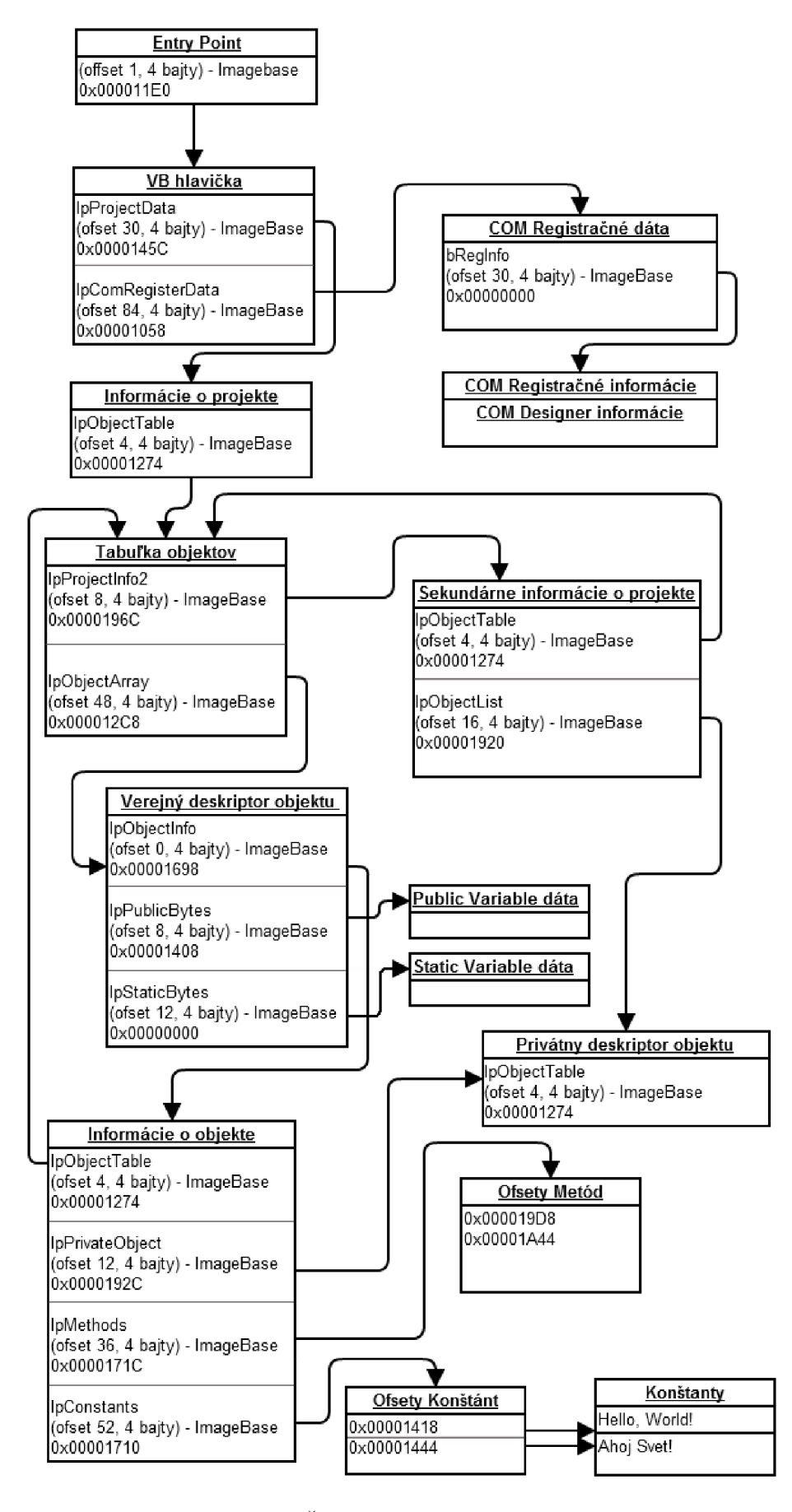

Obr. 8.18 Štruktúra binárneho súboru Visual Basic 6

# **8.4 Praktické riešenie**

Program je implementovaný v jazyku C# vo vývojovom prostredí Microsoft Visual Studio 2010 pod operačným systémom Microsoft Windows 7 64bit.

Pri jeho vývoji sa vyskytli mnohé problémy. V dobe vývoja tohto programu neexistoval žiaden prehľad o štruktúre binárnych súborov Visual Basic 6 a preto bol celý vývoj tohto programu spojený s poznávaním a analýzou štruktúr binárnych súborov Visual Basic 6.

Okrem tohto problému sa vyskytli mnohé menšie problémy ako bol napríklad problém načítavania UNICODE textového reťazca bez poznania jeho dĺžky. UNICODE textový reťazec je v binárnom súbore definovaný 2 bajtmi.

|          |  |  |  |  |  |  |  |  | $00001486$   2A 00 5C 00 41 00 63 00 3A 00 5C 00 50 00 72 00   *. \. A. c. : . \. P. r.    |
|----------|--|--|--|--|--|--|--|--|--------------------------------------------------------------------------------------------|
| 00001490 |  |  |  |  |  |  |  |  | $ 6F00670072006100 6D00200046006900   0. q.r.a.m.$ $F.i.$                                  |
| 000014A0 |  |  |  |  |  |  |  |  | $ 6C00650073005C00 4D00690063007200 $   1.e.s.\.M.i.c.r.                                   |
| 000014B0 |  |  |  |  |  |  |  |  | $ \text{6F 00 73 00 6F 00 66 00} $ 74 00 20 00 56 00 69 00 $  $ o.s.o.f.t. .V.i.           |
| 000014C0 |  |  |  |  |  |  |  |  | $\frac{1}{2}$ 3 00 75 00 61 00 6C 00 20 00 53 00 74 00 75 00 $\frac{1}{s}$ .u.a.l. .S.t.u. |
| 000014D0 |  |  |  |  |  |  |  |  | $ 640069006$ F 00 5 C 00 5 6 00 42 00 39 00 38 00 $  d.i.o.\ \ \ \ \ \ \ \ \ \ \ \ \ \$    |
| 000014E0 |  |  |  |  |  |  |  |  | $ 5C00500072006F00 6A00650063007400 $ . P.r.o.j.e.c.t.                                     |
| 000014F9 |  |  |  |  |  |  |  |  | $\frac{1}{31}$ 00 2E 00 76 00 62 00 70 00 00 00 00 00 00 00 00 $\frac{1}{1}$ $v$ .b.p.,    |

Obr. 8.19 Unicode textový reťazec v binárnom súbore

Okno programu sa skladá z dvoch záložiek, sú to záložka Main a záložka Details. V záložke Main po stlačení tlačidla browse sa nám otvorí dialógové okno pre výber súboru na analýzu. Po stlačení tlačidla disassemble program zanalyzuje všetky známe štruktúry binárnych súborov Visual Basic 6 a najdôležitejšie informácie ako aj hlavičku Visual Basic vypíše do okna Main info. V okne Imports sú vypísané dll knižnice a funkcie, ktoré program využíva pri svojom behu. Ukážku môžeme vidieť na obrázku 8.20.

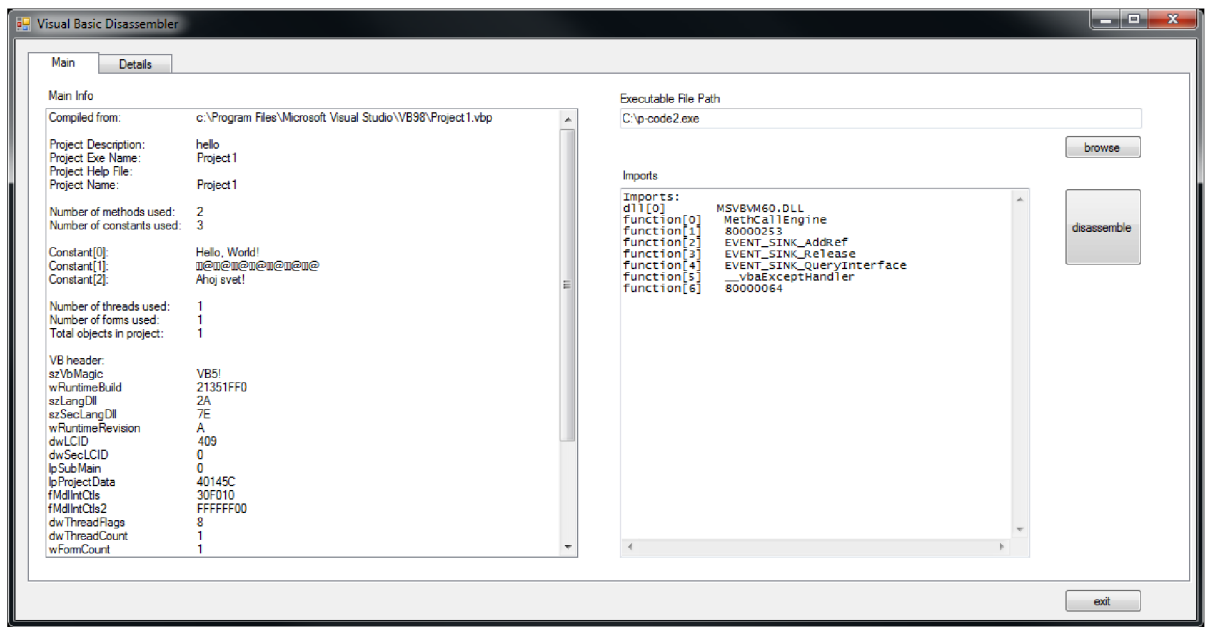

Obr. 8.20 Visual Basic disassembler záložka Main

Po kliknutí na záložku Details, môžeme vidieť podrobné informácie o jednotlivých štruktúrach binárnych súborov Visual Basic 6. Sú to štruktúry:

- Visual Basic hlavička (kapitola 8.4.1)
- Importy (kapitola 8.3)
- Informácie o projekte (kapitola 8.4.2)
- Sekundárne informácie o projekte (kapitola 8.4.3)
- Tabuľka objektov (kapitola 8.4.4)
- Zoznam objektov (kapitola 8.4.4)
- Privátny deskriptor objektu (kapitola 8.4.7)
- Verejný deskriptor objektu (kapitola 8.4.5)
- Metódy a konštanty (kapitola 8.4.6)
- Informácie o objekte (kapitola 8.4.6)
- COM Registračné dáta (kapitola 8.4.8)
- COM Registračné informácie (kapitola 8.4.9)

Ukážku výstupu programu zo záložky Details vidíme na obrázku 8.21.

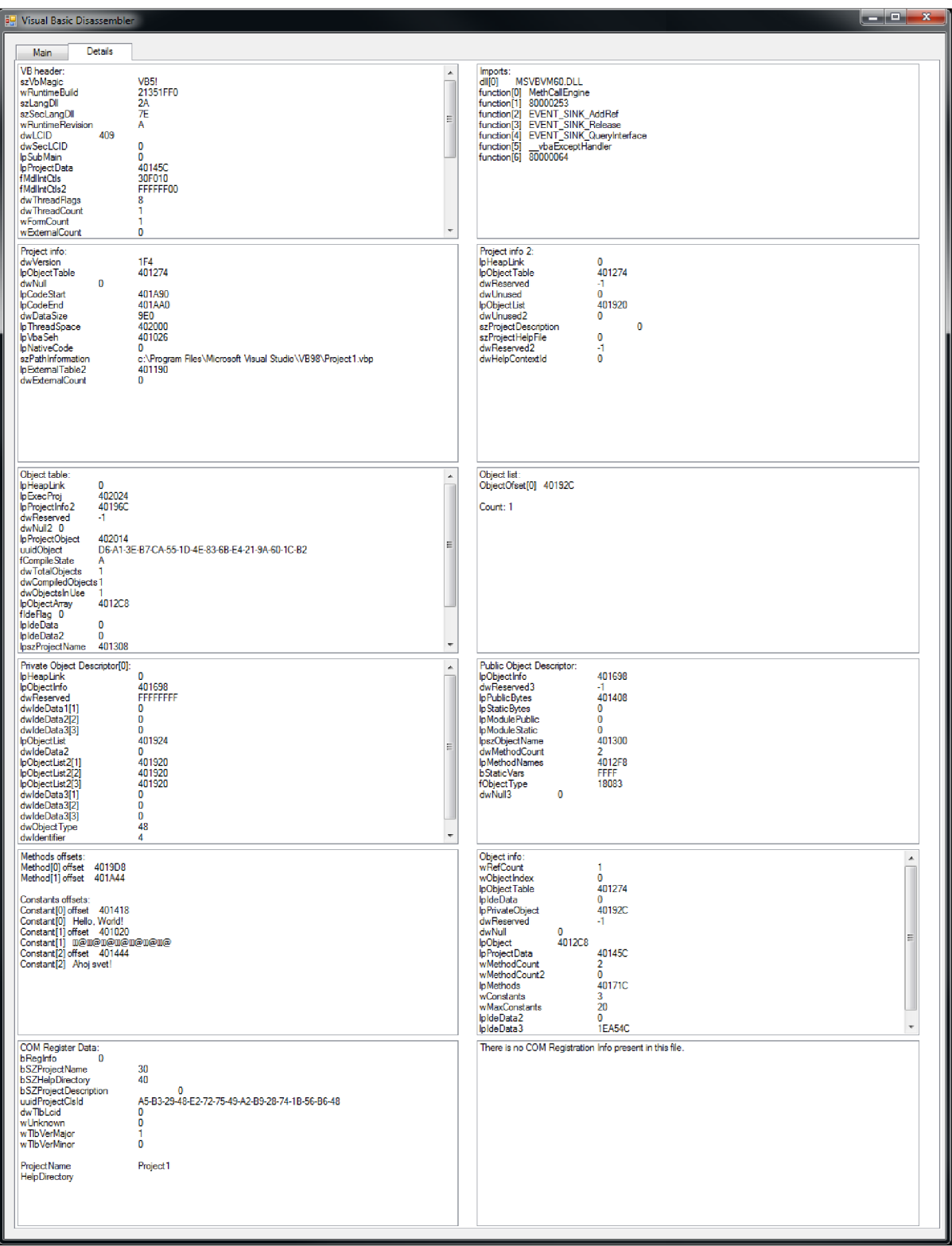

Obr. 8.21 Visual Basic disassembler záložka Details

## **8.5 Praktické využitie**

Pomocou tohto programu vieme získať textové reťazce, konštanty a ďalšie užitočné informácie používané v programoch kompilovaných pomocou Visual Basic 6.

Existujú funkčné algoritmické detekcie, ktoré na základe týchto informácii dokážu vyhodnotiť, či sa jedná o štandardný neškodný program alebo o užívateľovi škodlivý program malware. Toto je možné vyhodnocovať, na základe používania rovnakých prvkov, ktoré sú pri mnohých škodlivých programoch nutnosťou alebo aj lenivosťou programátorov malware. V mnohých prípadoch sa jedná o vývoj programov zo šablón, kde je možné s minimálnym úsilím program prispôsobiť svojim požiadavkám na funkčnosť. Poznanie štruktúry týchto šablón výrazne napomáha detekcií takto vytvorených súborov malware. Jedná sa napríklad o typické škodlivé súbory typu banker, ktoré sú veľmi rozšírené v Brazílii.

Taktiež do tejto kategórie spadajú aj škodlivé súbory typu "fakeanti". Jedná sa o programy, ktoré vyzerajú ako známe Antivírusy alebo Anti Spam programy, avšak nimi zobrazené výsledky slúžia na zmätenie užívateľa. Tieto programy zobrazujú výstrahy napadnutia počítača, ktorý v skutočnosti napadnutý nieje. Po zakúpení licencie sľubujú odstránenie týchto napadnutí. Užívateľ v mnohých prípadoch týmto výstrahám uverí a daný "fakeanti" program si zakúpi v domnení, že tak svojmu počítaču pomôže. Opak je však pravdou.

# **9 Záver**

Cieľom tejto diplomovej práce bolo zanalyzovať binárny formát programovacieho jazyka Visual Basic, zorientovať sa v kódoch do akých vie kompilovať, navrhnúť spôsob analýzy a disassemblingu týchto súborov. Najväčším problémom bola nedostupnosť akýchkoľvek verejných dokumentov, ktoré by sa zaoberali štruktúrou týchto súborov. Firma Microsoft, ktorá tento formát navrhla a vyvíjala nezostavila žiadnu praktickú dokumentáciu. Nakoľko je tento formát zastaraný a v dnešnej dobe už pri bežnom programovaní takmer nepoužívaný, neexistuje takmer žiaden záujem o jeho spätnú špecifikáciu. Aj napriek tomu sa tento formát podarilo zanalyzovať a bol navrhnutý spôsob ďalšej analýzy binárnych súborov Visual Basic 6 pomocou existujúcich nástrojov. Na základe tejto analýzy bol podrobne popísaný binárny formát Visual Basic 6. Táto analýza obsahovala zhrnutie množstva poznatkov nadobudnutých čítaním mnohých fór, využívaním metód reverzného inžinierstva pri analýze samotných Visual Basic 6 súborov, ako aj analýze iných programov na analýzu týchto súborov. Rovnako si táto analýza vyžadovala neustále skúmanie viacerých binárnych súborov Visual Basic 6 a premýšľanie o tom, čo môžu jednotlivé položky, ofsety a adresy označovať.

Prínosom tejto práce je podrobný popis štruktúr, ktoré sa nachádzajú v binárnych súboroch skompilovaných pomocou Visual Basic 6. Bol vytvorený podrobný prehľad týchto štruktúr a taktiež popísaný presný postup ako sa ku konkrétnym informáciám, položkám a premenným dopracovať. Rovnako sú uvedené informácie, kde v spustiteľnom súbore sa tieto položky nachádzajú a ako ich spracovať.

Pomocou týchto informácií bol implementovaný nástroj, ktorý dokáže tieto štruktúry spracovať a získať dáta veľmi potrebné na analýzu binárnych súborov. Pomocou týchto dát na základe rôznych heuristických metód je možné s veľkou pravdepodobnosťou určiť, či sa jedná obežný Visual Basic program alebo či sa jedná o užívateľovi škodlivý súbor malware. Funkčnosť tohto nástroja bola overená na rôznych súboroch skompilovaných v prostredí Visual Basic 6 ako aj rôznych užívateľovi škodlivých súborov malware.

Prínosom pre autora bolo zoznámenie sa so štruktúrou spustiteľných súborov, s ich analýzou a spracovaním štruktúr a informácií, ktoré tieto súbory obsahujú. Rovnako bolo prínosom aj pochopenie princípov spúšťania spustiteľných súborov pod operačným systémom Windows a princípy fungovania binárnych súborov Visual Basic 6 a mnoho iných informácii o spustiteľných súboroch, vrátane binárnych súborov VB 6.

V prípade pokračovania práce na tomto nástroji je možné skúmať štruktúry binárnych súborov Visual Basic do väčšej hĺbky a tým získať viac informácii o súboroch, na základe ktorých by bolo možné presnejšie určiť, čo konkrétny program robí bez toho aby bol spustený. Pomocou informácii uvedených v práci je možné pokračovať v ďalšej podrobnejšej analýze a získať informácie o ďalších štruktúrach, procedúrach, premenných a funkciách, ktoré sa v binárnom súbore Visual Basic 6 ešte môžu vyskytovať. Rovnako je možné pochopiť prepojenie a nadväznosť týchto štruktúr a vytvoriť komplexný pohľad na funkcionalitu analyzovaných súborov.

Vytvorený nástroj pomôže pri statickej analýze binárnych súborov Visual Basic 6 a znalosť štruktúr týchto binárnych súborov napomôže ďalšiemu vývoju nástrojov na automatickú heuristicku analýzu.

# **Literatúra**

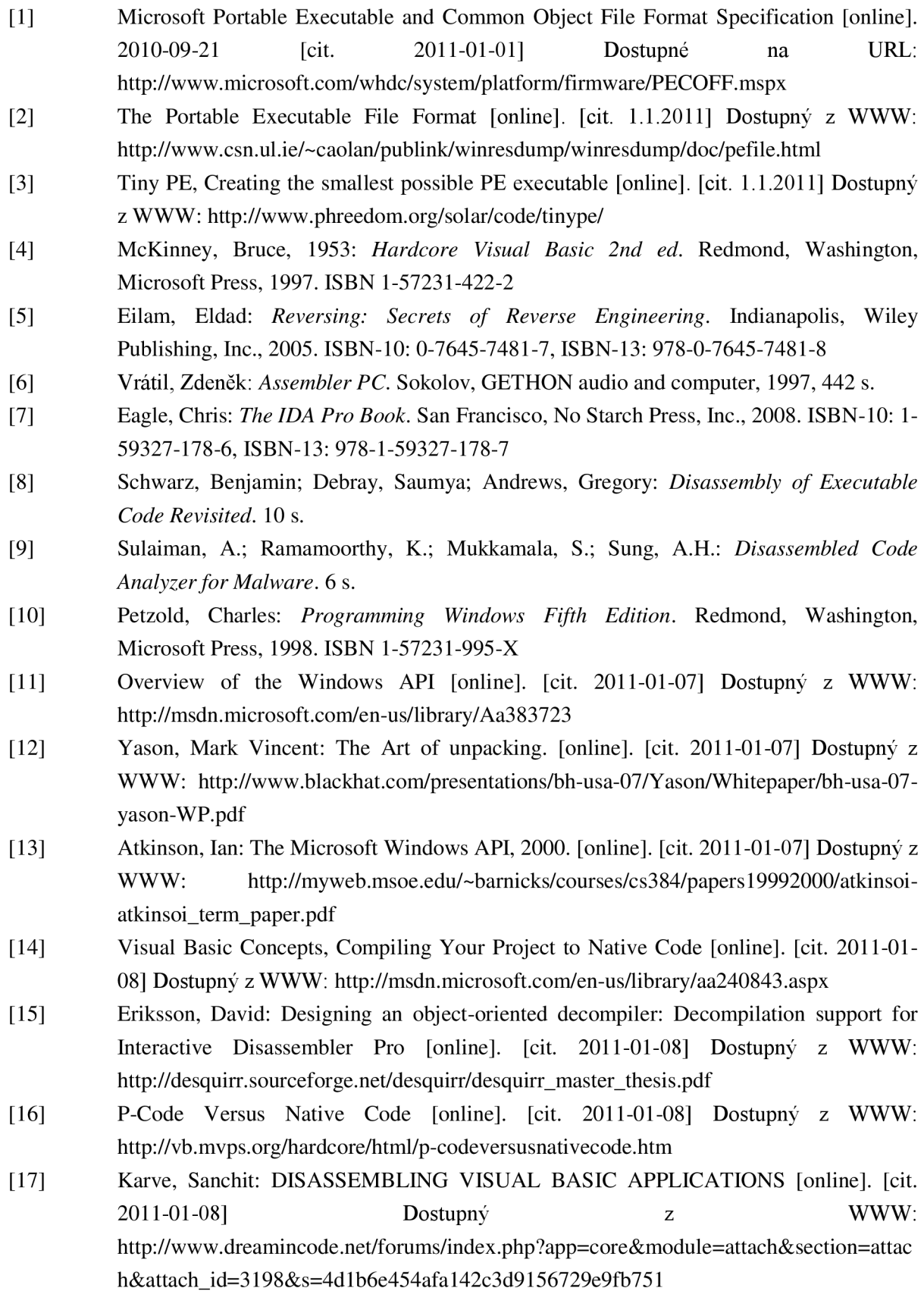

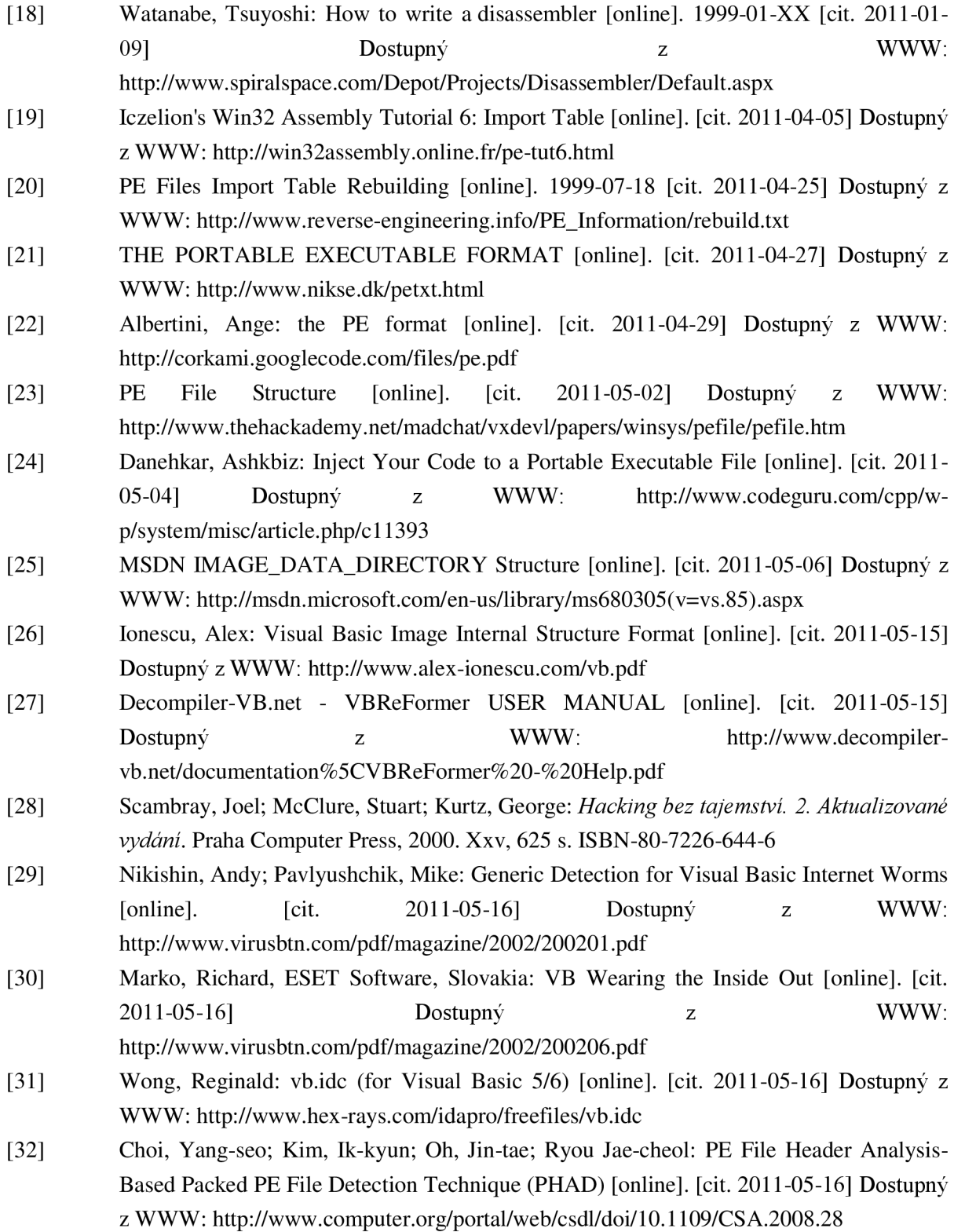